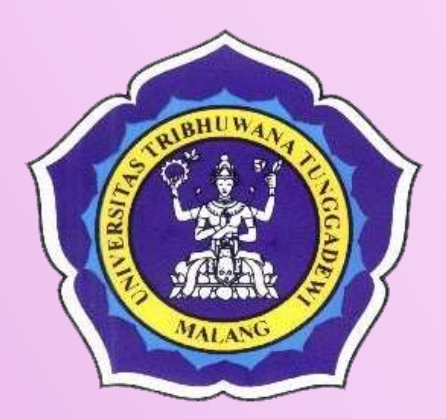

# **Standar Operasional Prosedur (SOP) Pembimbingan Akademik**

# **KODE DOKUMEN: UNITRI.18.04.1209.01**

UNIVERSITAS TRIBHUWANA TUNGGADEWI 2019

# **Standar Operasional** Prosedur (SOP) Pembimbingan Akademik

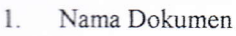

Standar Operasional Prosedur (SOP) Pembimbingan Akademik

- 2. Sifat Dokumen
- 3. Kode Dokumen
- { Rerisi ke

E-

- 5. Disusun oleh
- 6. Dikendalikan oleh
- 7. Disahkan oleh
- UNITRI.18.04.1209.01
- $0.0$
- LP3 UNITRI

Terbuka

- Wakil Rektor I UNITRI
- Rektor UMTRI

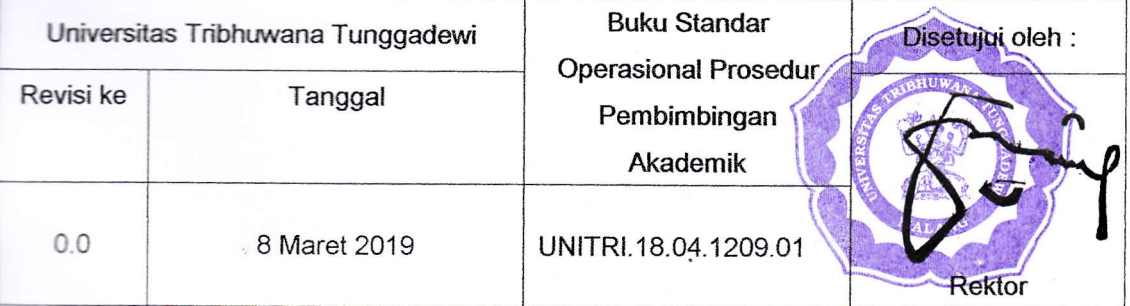

#### **KATA PENGANTAR**

Dalam rangka peningkatan pelayanan pembimbingan akademik maka diperlukan Standar Operasional Prosedur (SOP) Pembimbingan Akademik (PA) tahun 2019 di Universitas Tribhuwana Tunggadewi. Standar Operasional ini merupakan panduan dari Universitas sehubungan dengan adanya pembaruan sistem informasi akademik saat ini sudah menggunakan sistem SIAP NG. Diharapkan dari standar operasional ini, maka dosen pembimbing akademik bisa melayani keperluan akademik mahasiswa sehingga bisa lulus tepat waktu dan dengan hasil yang optimal.

Selain membimbing dalam bidang akademik, dosen PA juga membimbing konseling mahasiswa dalam bidang non-akademik meliputi minat dan bakat, keterampilan dan keahlian yang menjadi bidang spesifiknya. SOP ini memuat tata cara pelaksanaan dan sistem jadwal pembimbingan, persiapan pembimbingan akademik, penetapan dan pengumuman jadwal pembimbingan akademik, persiapan pembimbingan akademik, pelaksanaan pembimbingan akademik, dan pelaporan pembimbingan akademik. Dengan demikian kegiatan untuk pembimbingan menjadi lebih optimal.

> **Malang, 9 Maret 2019 Ketua LP3**

#### **DAFTAR ISI**

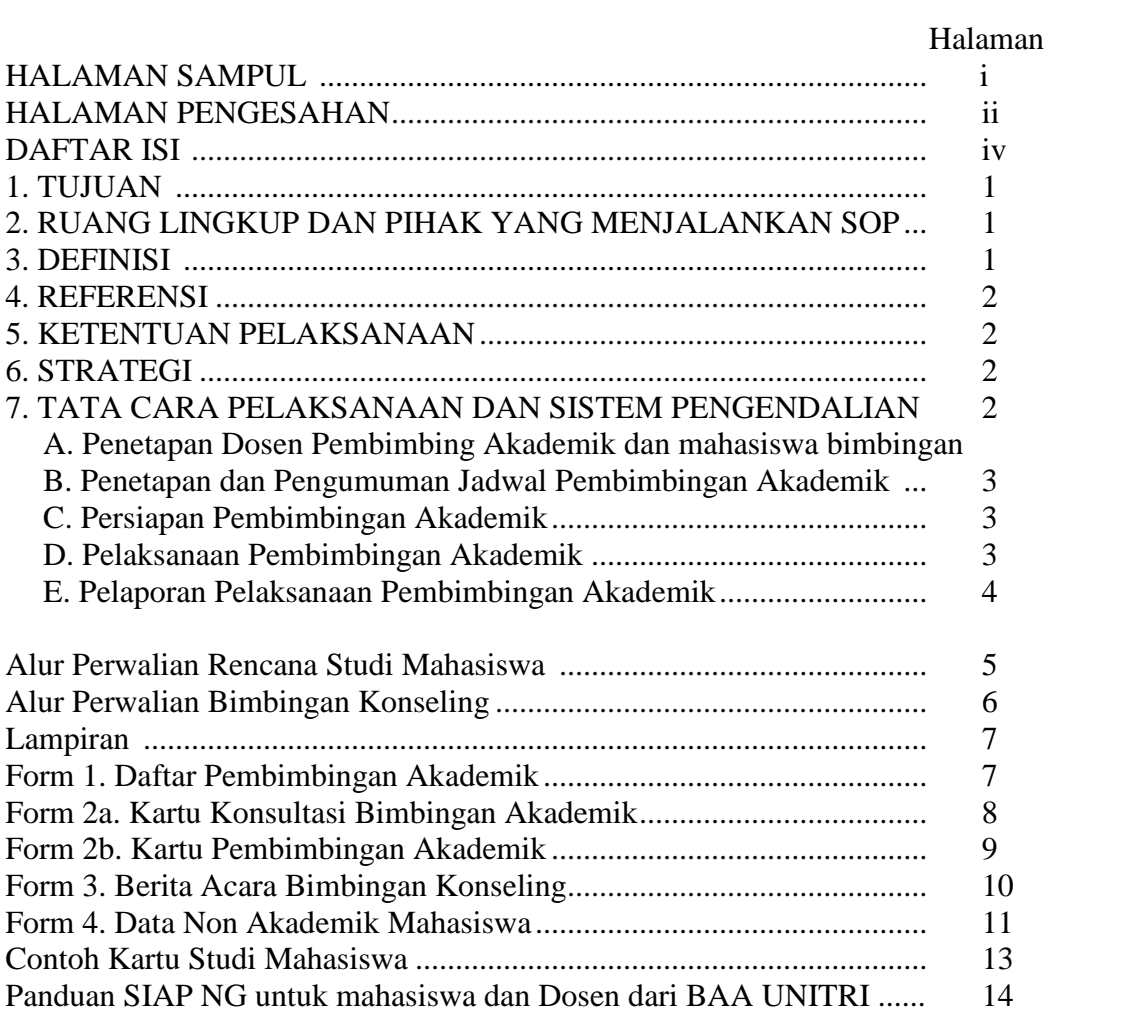

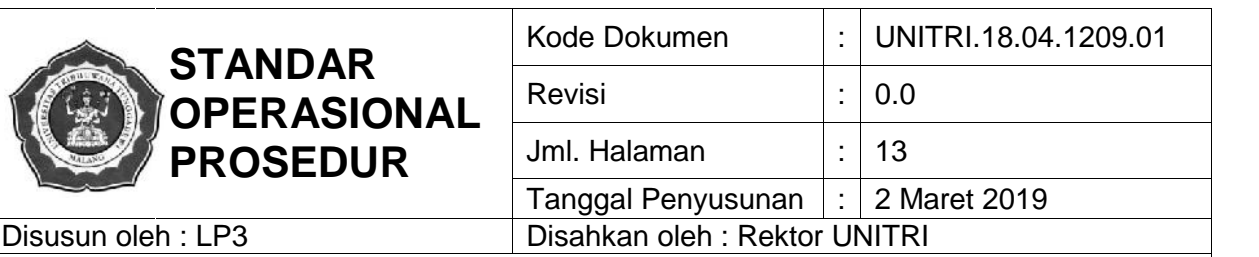

# **1. TUJUAN**

- Pembimbingan akademik bertujuan sebagai pelayanan kepada mahasiswa untuk membimbing, mengarahkan dan mengembangkan kemampuan sesuai dengan potensi akademik yang dimiliki mahasiswa.
- Tugas yang dilakukan oleh dosen wali yaitu membimbing mahasiswa dalam menyusun rencana studi (KRS), membimbing mahasiswa dalam pengarahan bidang akademik, strategi studi tepat waktu dan melakukan monitoring hasil studi mahasiswa (KHS).
- Selain bidang akademik, dosen juga berkewajiban mengarahkan potensi minat dan bakat mahasiswa serta peningkatan keterampilan dalam bidang keahliannya.

#### **2. RUANG LINGKUP & PIHAK YANG MENJALANKAN SOP**

- Kegiatan pembimbingan akademik dilakukan oleh dosen kepada mahasiswa wali baik dalam bidang akademik dan non-akademik. /
- Pimpinan program studi bertanggung jawab untuk menyiapkan semua berkas dan file mahasiswa selama proses pembimbingan akademik berlangsung.
- Dosen pembimbing akademik bertanggung jawab untuk melaksanakan pembimbingan akademik sesuai dengan jadwal akademik.

#### **3. DEFINISI**

- 1. Kegiatan perwalian adalah kegiatan tatap muka antara dosen pembimbing akademik dan mahasiswanya untuk mendiskusikan studi mahasiswa, meliputi evaluasi hasil studi, rencana studi mahasiswa, cara belajar efektif dan saran bagi mahasiswa dalam menghadapi kesulitan akademik.
- 2. Kartu pembimbingan akademik adalah perangkat pembimbingan bidang akademik yang berisi identitas mahasiswa, daftar rekap nilai dan IPK mahasiswa, dan catatan kegiatan konsultasi.
- 3. Kartu pembimbingan non-akademik adalah perangkat pembimbingan bimbingan non akademik mahasiswa yang berisi identitas mahasiswa, daftar kegiatan kemahasiswaan, skor SKK dan kegiatan ko-kurikuler lainnya.
- 4. Daftar peralihan mata kuliah adalah daftar mata kuliah peralihan dari kurikulum sebelumnya menjadi kurikulum 2018 sebagai panduan dosen wali untuk membimbing mahasiswa.
- 5. Kurikulum yang diberlakukan pada tahun ini dan angkatan sebelumnya adalah kurikulum 2018 sesuai dengan SK Penetapan Kurikulum Prodi dan SK Penetapan Mata kuliah peralihan prodi.
- 6. Drop out adalah putus studi yaitu suatu kondisi mahasiswa yang berdasarkan evaluasi yang dinyatakan tidak dapat melanjutkan studi karena alasan akademik.
- 7. Indeks prestasi adalah ukuran prestasi akademik mahasiswa yang merupakan nilai rata-rata setiap semester dan kumulatif.
- 8. Evaluasi hasil belajar adalah proses sistematis dan berkala untuk mengukur dan menilai kualitas

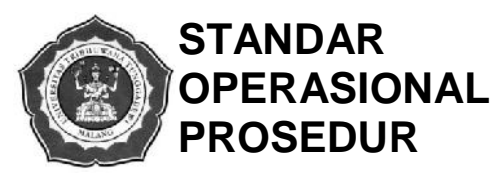

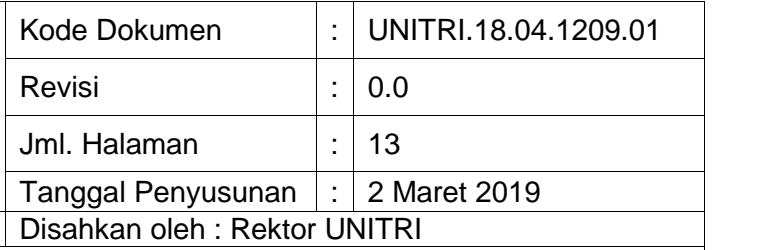

Disusun oleh : LP3

#### **STANDAR OPERASIONAL PROSEDUR PEMBIMBINGAN AKADEMIK**

proses belajar dan mengajar.

- 9. Beban studi adalah jumlah satuan kredit semester (SKS) yang ditempuh mahasiswa untuk memenuhi persyaratan memperoleh gelar akademik.
- 10. Masa studi adalah batas masa untuk menyelesaikan beban studi dalam mengikuti proses pendidikan pada program studi.

#### **4. REFERENSI**

- UU tentang Guru dan Dosen No.14 Tahun 2015
- Peraturan Menristekdikti No. 44 tahun 2015 tentang Standar Nasional Pendidikan Tinggi
- SK Rektor UNITRI No. 100/TB.DL-220/XII/2017 tentang Peninjauan KPT UNITRI
- SK Rektor UNITRI No. 37/TB.DL-220/VII/2018 tentang Penetapan Pelaksanaan KPT UNITRI

#### **5. KETENTUTAN PELAKSANAAN**

- Pelaksanaan pembimbingan akademik setiap mahasiswa dilaksanakan minimal 3 (tiga) kali dalam setiap semester. Jumlah maksimum mahasiswa yang berada dalam pembimbingan akademik setiap dosen adalah maksimum 40 orang dari angkatan yang berbeda.
- Program studi menerbitkan jadwal pembimbingan akademik untuk setiap dosen wali sesuai dengan jadwal agenda tahun akademik
- Dekan menerbitkan daftar dosen wali melalui surat tugas perwalian untuk setiap angkatan mahasiswa baru

#### **6. STRATEGI**

- 1. Membekali semua dosen pembimbing akademik dengan pedoman pembimbingan akademik
- 2. Membekali semua dosen pembimbing akademik dengan pengetahuan tentang metode konseling
- 3. Mengarahkan mahasiswa baru dalam sosialisasi akademik pada saat orientasi pendidikan

#### 7. **TATA CARA PELAKSANAAN DAN SISTEM PENGENDALIAN**

- A. Penetapan Dosen Pembimbing Akademik dan Mahasiswa yang dibimbing.
- 1. Kepala Program Studi menetapkan nama-nama para Dosen Pembimbing Akademik yang akan memantau, mengevaluasi dan membantu mahasiswa yang dibimbingnya dalam menyusun rencana dan strategi studi untuk setiap semester.
- 2. Syarat kualifikasi dosen Pembimbing akademik adalah dosen tetap program studi yang telah mempunyai masa kerja sebagai dosen tetap selama satu tahun sejak penetapan SK Yayasan
- 3. Setiap dosen tetap bertugas menjadi Dosen Pembimbing dari 40 orang mahasiswa terhitung sejak mereka terdaftar sebagai mahasiswa pada semester satu hingga selesai masa studi mereka.
- 4. Jumlah total mahasiswa pada setiap semester program studi harus dibagi habis ke dalam

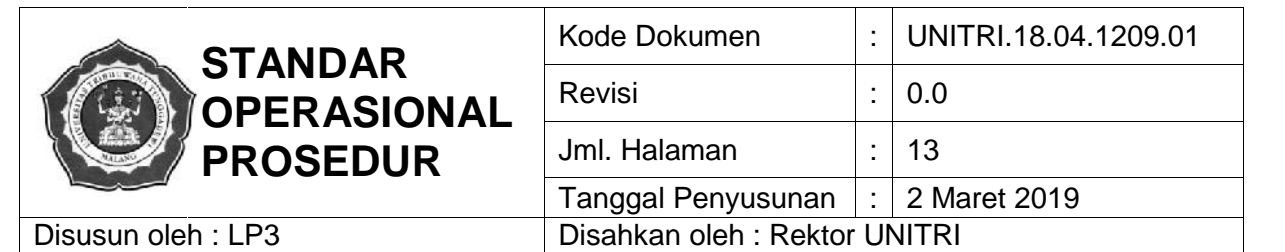

beberapa kelompok pembimbingan akademik dengan masing–masing kelompok memiliki satu orang dosen pembimbing akademik.

- B. Penetapan dan Pengumuman Jadwal Pembimbingan Akademik.
- 1. Paling lambat 1 (satu) bulan sebelum masa Pembimbingan Akademik untuk semester berjalan, Kepala Program Studi harus sudah menetapkan jadwal Pembimbingan Akademik.
	- 2. Jadwal Pembimbingan Akademik semua dosen Pembimbing Akademik dilaksanakan secara tuntas dan serentak selama 2 (dua) minggu dalam masa jadwal Pembimbingan Akademik mahasiswa.
	- 3. Masa dan jadwal Pembimbingan Akademik rencana studi (KRS) diumumkan kepada semua mahasiswa dan diberitahukan kepada semua Dosen Pembimbing Akademik segera setelah ditetapkan melalui pengumuman di website UNITRI, dan pamflet di papan pengumuman.
	- 4. Jadwal pembimbingan non-akademik atau konseling dapat dilakukan oleh dosen kepada mahasiswa yang memerlukan bimbingan dengan mengatur waktu konsultasi terlebih dahulu.

#### C. Persiapan Pembimbingan Akademik.

- 1. Paling lambat 7 (tujuh) hari sebelum jadwal Pembimbingan Akademik berlangsung, Program Studi menyerahkan surat tugas dan daftar semua mahasiswa kepada masing–masing Dosen Pembimbing Akademik.
- 2. Berkas pembimbingan untuk dosen meliputi: Form 1. Rekap Data Akademik Mahasiswa Perwalian, Form. 2a dan 2b. Kartu Pembimbingan Akademik dan Evaluasi Studi Mahasiswa, Form. 3 Data Non-Akademik Mahasiswa, dan Form 4. Berita Acara Bimbingan Konseling.
- 3. Berkas pembimbingan untuk mahasiswa meliputi: Form. 2a dan 2b. (Kartu Pembimbingan Akademik dan Evaluasi Studi Mahasiswa), dan fotokopi KHS 4 lembar.
- 4. Mahasiswa melihat jadwal pembimbingan akademik pada laman SIAP NG.
- 5. Mahasiswa mencetak KHS dan membawa kartu evaluasi studi, dan kartu pembimbingan akademik. Kartu tersebut dapat diperoleh pada TU Fakultas.
- 6. Dosen Pembimbing Akademik mempelajari semua berkas mahasiswa yang dibimbingnya untuk mengetahui perkembangan studi mereka, kendala atau persoalan yang mungkin dihadapi mahasiswa berkaitan dengan prestasi studinya.

D. Pelaksanaan Pembimbingan Akademik.

- 1. Dosen melakukan pembimbingan akademik sesuai dengan jadwal Pembimbingan Akademik. Selain itu juga mahasiswa bisa melakukan bimbingan non-akademik di luar jadwal dengan mengatur jadwl sebelumnya kepada dosen.
- 2. Dosen dapat membuat daftar tunggu untuk mahasiswa yang akan menemuinya dalam proses Pembimbingan Akademik.

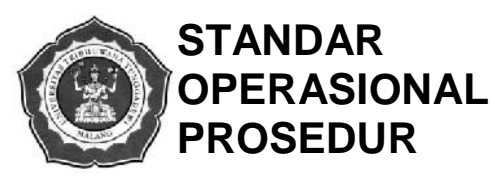

# **STANDAR** Kode Dokumen : UNITRI.18.04.1209.01 Revisi  $\vert \cdot \vert$  0.0 Jml. Halaman  $\vert \cdot \vert$  13 Tanggal Penyusunan  $\vert \cdot \vert$  2 Maret 2019 Disusun oleh : LP3 Disahkan oleh : Rektor UNITRI

## **STANDAR OPERASIONAL PROSEDUR PEMBIMBINGAN AKADEMIK**

- 3. Dosen PA membimbing mahasiswa dalam mengambil mata kuliah sesuai dengan kurikulum peralihan. Dalam hal ini dosen harus memahami daftar mata kuliah peralihan.
- 4. Pembimbingan Akademik dilaksanakan dengan metode wawancara dan/ atau diskusi secara terbuka dan ramah antara Dosen Pembimbing Akademik dengan mahasiswa.
- 5. Dosen Pembimbing Akademik menyatakan penilaiannya terhadap prestasi mahasiswa disertai komentar sewajarnya seperti misalnya: pujian, penghargaan, teguran dan lain sebagainya.
- 6. Dosen membantu mahasiswa apabila mereka menghadapi kesulitan akademik, membantu mengidentifikasikan masalah dan pemecahan masalah dan / atau menyarankan solusi tertentu untuk kebaikan mahasiswa.
- 7. Dosen merekam atau mencatat hal-hal yang dianggap penting dan perlu selama proses Pembimbingan Akademik berlangsung di dalam form 2a dan 2b (Kartu Pembimbingan Akademik mahasiswa) (ada 2 rangkap).
- 8. Dosen membantu mahasiswa menyusun rencana dan strategi studi untuk semester berjalan dan mengisi berita acara bimbingan akademik (Form. 2).
- 9. Pada akhir pertemuan, dosen menandatangani formulir Pembimbingan Akademik sebagai bukti bahwa Pembimbingan Akademik telah dilaksanakan.
- 10. Selanjutnya mahasiswa mentransaksikan mata kuliah yang akan ditempuh pada semester tersebut dan mencetak KRS pada SIAP NG.
- 11. Dosen menyetujui mata kuliah yang ditempuh mahasiswa dengan mengklik tanda persetujuan dosen pada SIAP NG.
- 12. Mahasiswa mencetak KRS dan menyerahkan arsip KRS dan KHS kepada dosen, Kaprodi dan Fakultas.

#### E. Pelaporan Pelaksanaan Pembimbingan Akademik

- 1. Setelah kegiatan Pembimbingan Akademik selesai, Dosen Pembimbing Akademik menyerahkan Form 1. Rekap Data Akademik Mahasiswa Perwalian, Form. 2a dan 2b. dan Form 4. Berita Acara Bimbingan Konseling sebagai laporan kegiatan pembimbingan akademik kepada Kaprodi. Waktu pelaporan maksimal selama 4 (empat) hari setelah jadwal pembimbingan selesai.
- 2. Kaprodi menerima berkas laporan dari semua dosen wali dan menyusun laporan tindak lanjut untuk peningkatan studi mahasiswa.

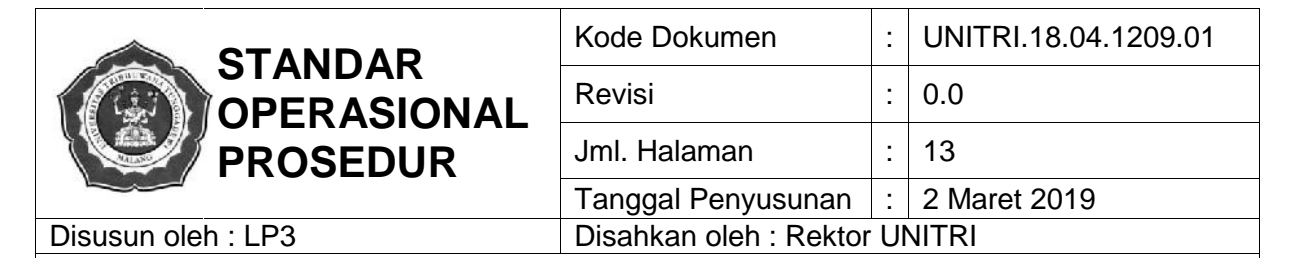

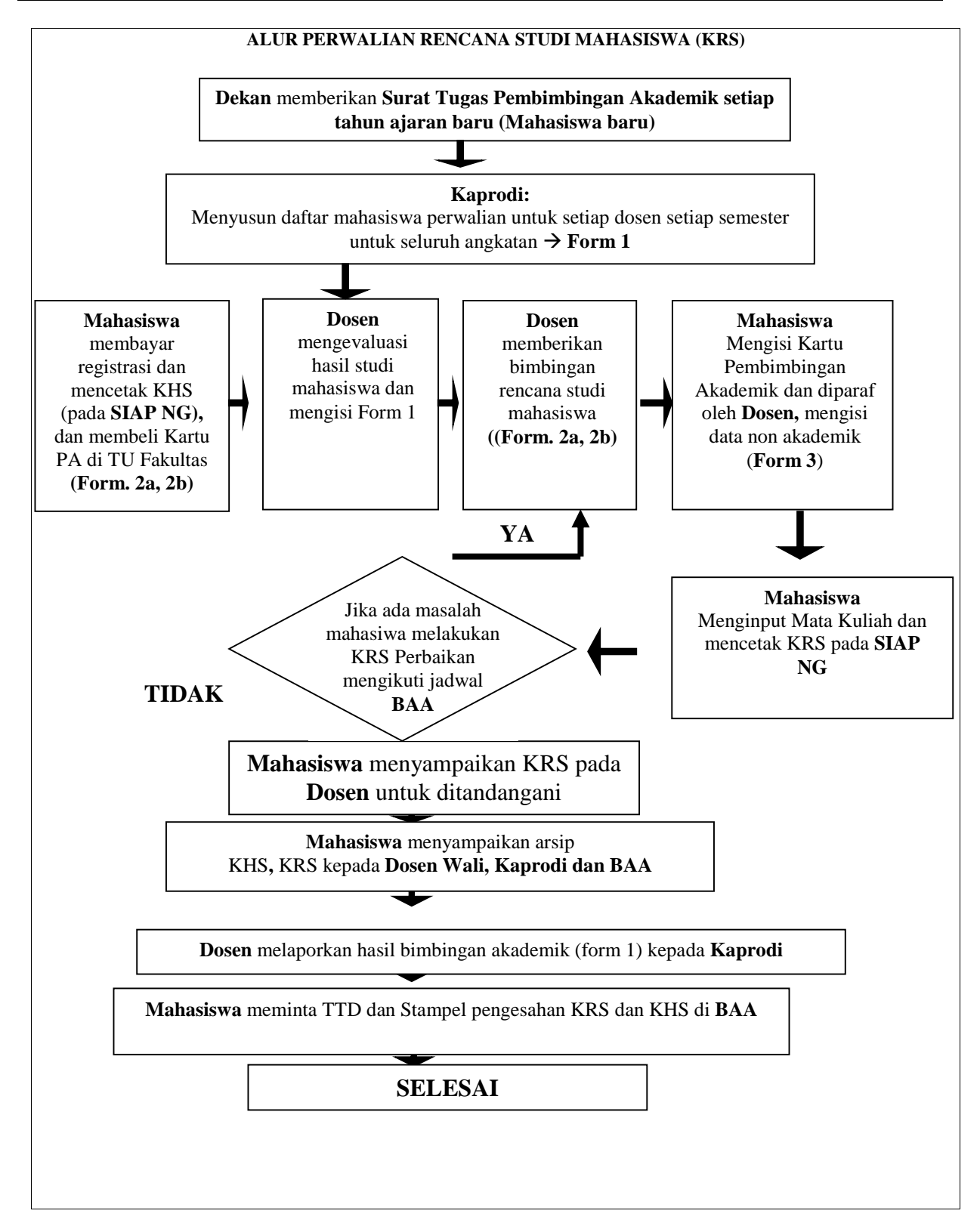

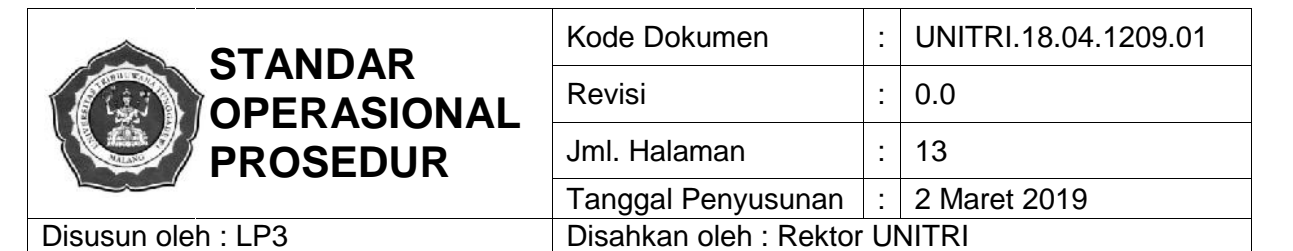

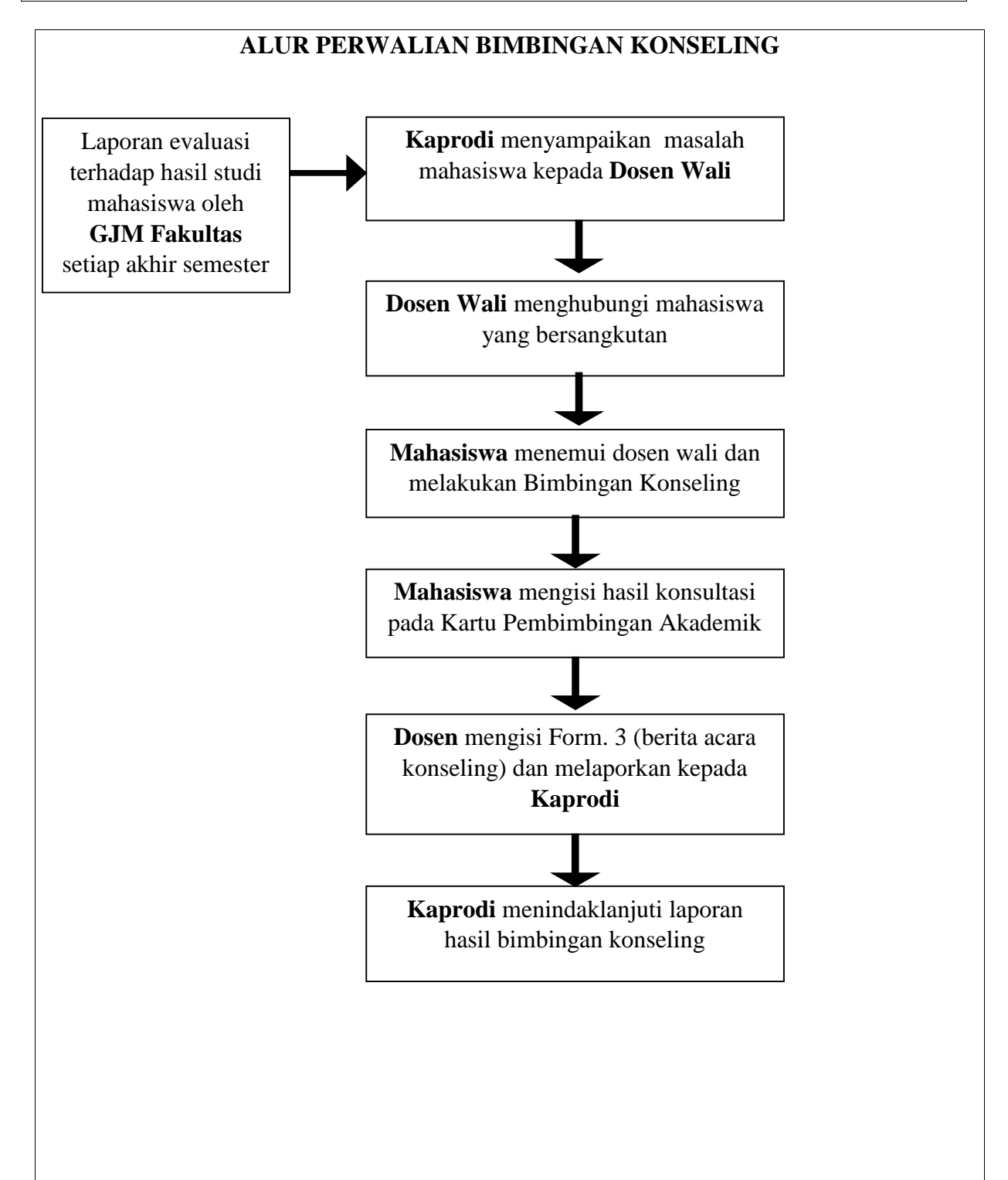

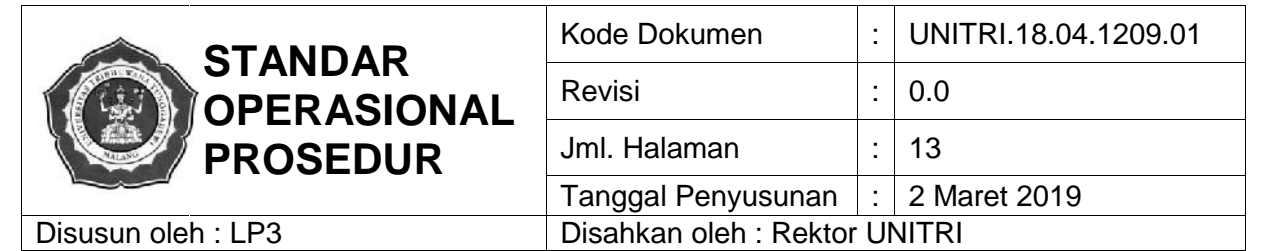

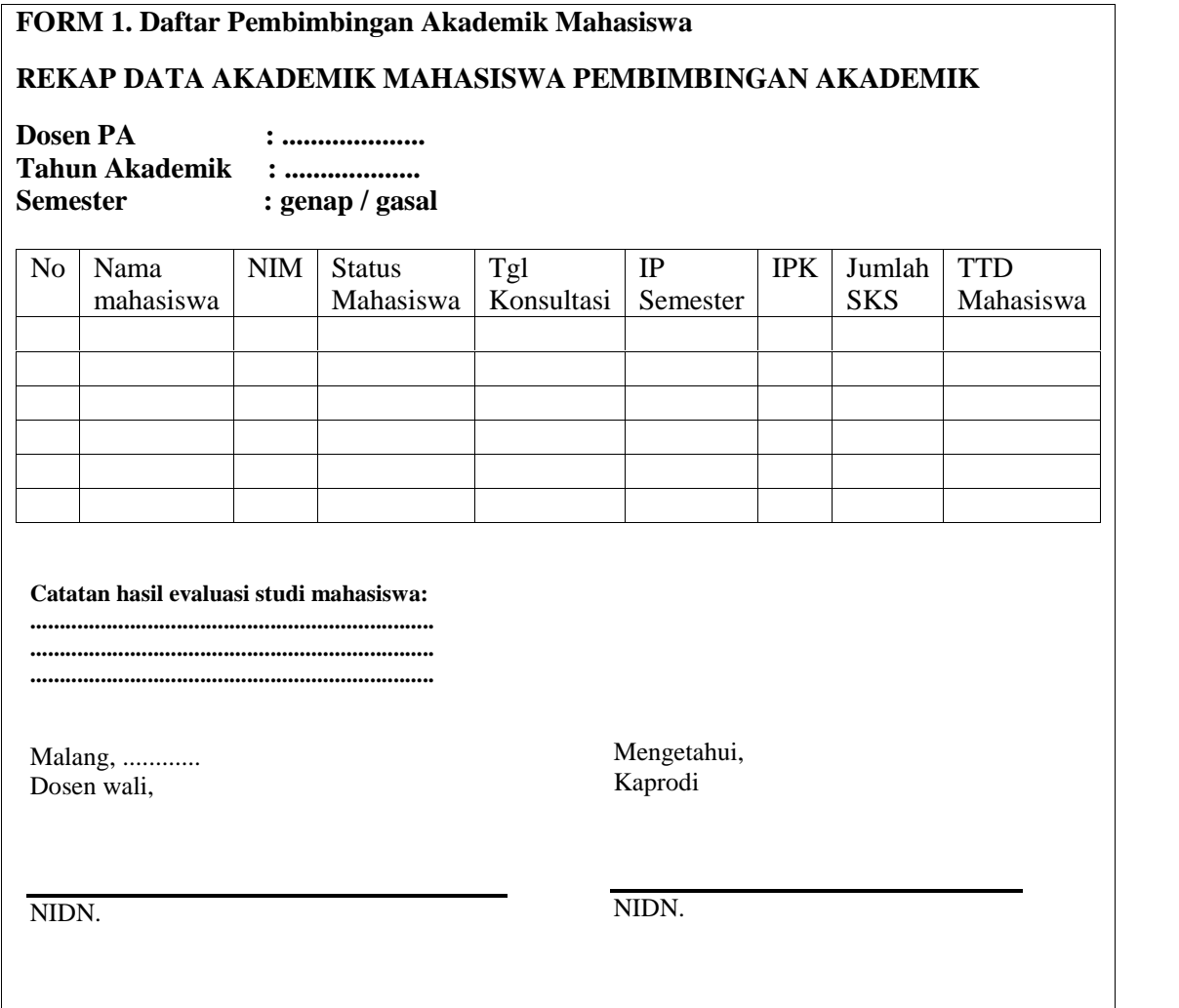

**Catatan**: Form 1 diberikan oleh Kaprodi kepada dosen PA sebelum melakukan bimbingan dan form ini dilaporkan oleh dosen PA kepada Kaprodi maksimal 4 hari setelah jadwal bimbingan KRS selesai.

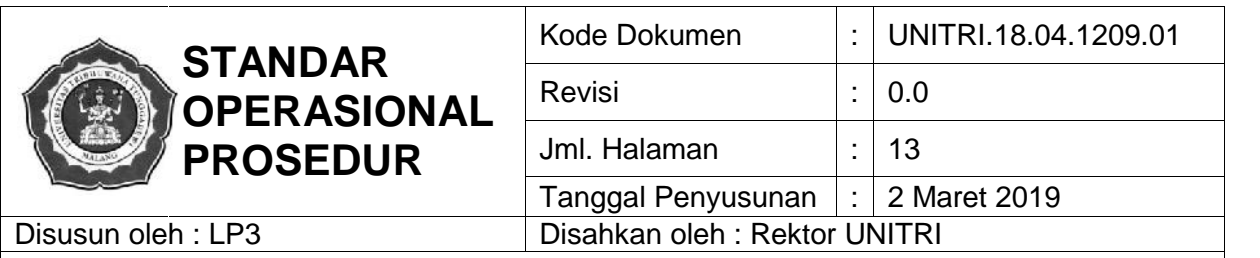

Form 2a. Kartu Konsultasi Bimbingan Akademik Mahasiswa (dicetak pada kartu bolak-balik dengan form 2b.)

#### **KARTU STUDI EVALUASI STUDI MAHASISWA PROGRAM STUDI ... UNIVERSITAS TRIBHUWANA TUNGGADEWI**

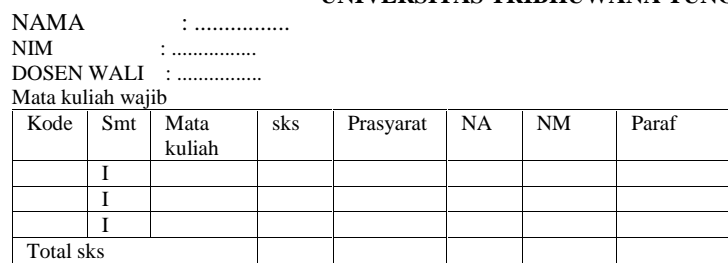

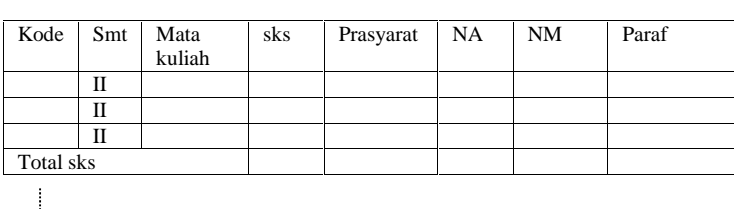

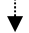

(Tabel diatas dibampai dengan semester VIII)

Mata kuliah pilihan

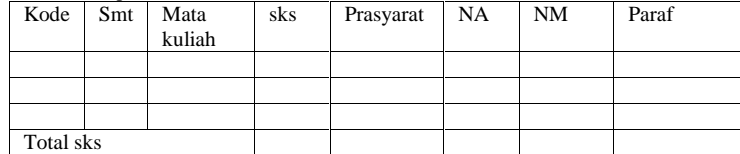

Keterangan:

(1) Kode MK

(2) Semester

(3) Nama Mata Kuliah

 $(4)$  Sks

(5) Prasarat

(6) NA (nilai awal  $\rightarrow$  huruf) (7) NM (nilai Mengulang  $\rightarrow$  huruf)

(8) Paraf Dosen PA

Catatan: Form 2a dan 2b sebanyak rangkap 2, satu kartu disimpan oleh mahasiswa dan satu kartu disimpan dosen sebagai arsip dan berkas untuk evaluasi studi mahasiswa.

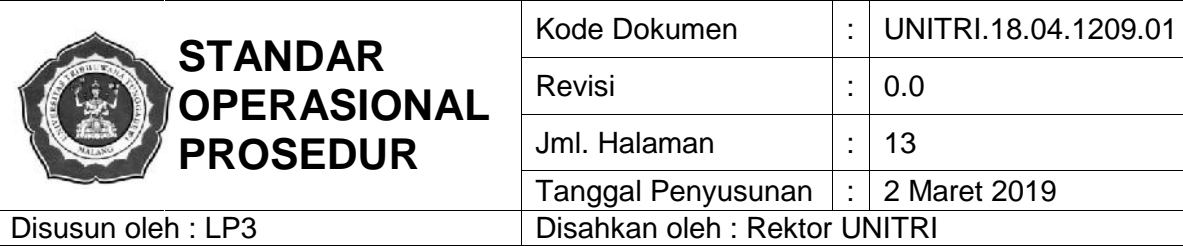

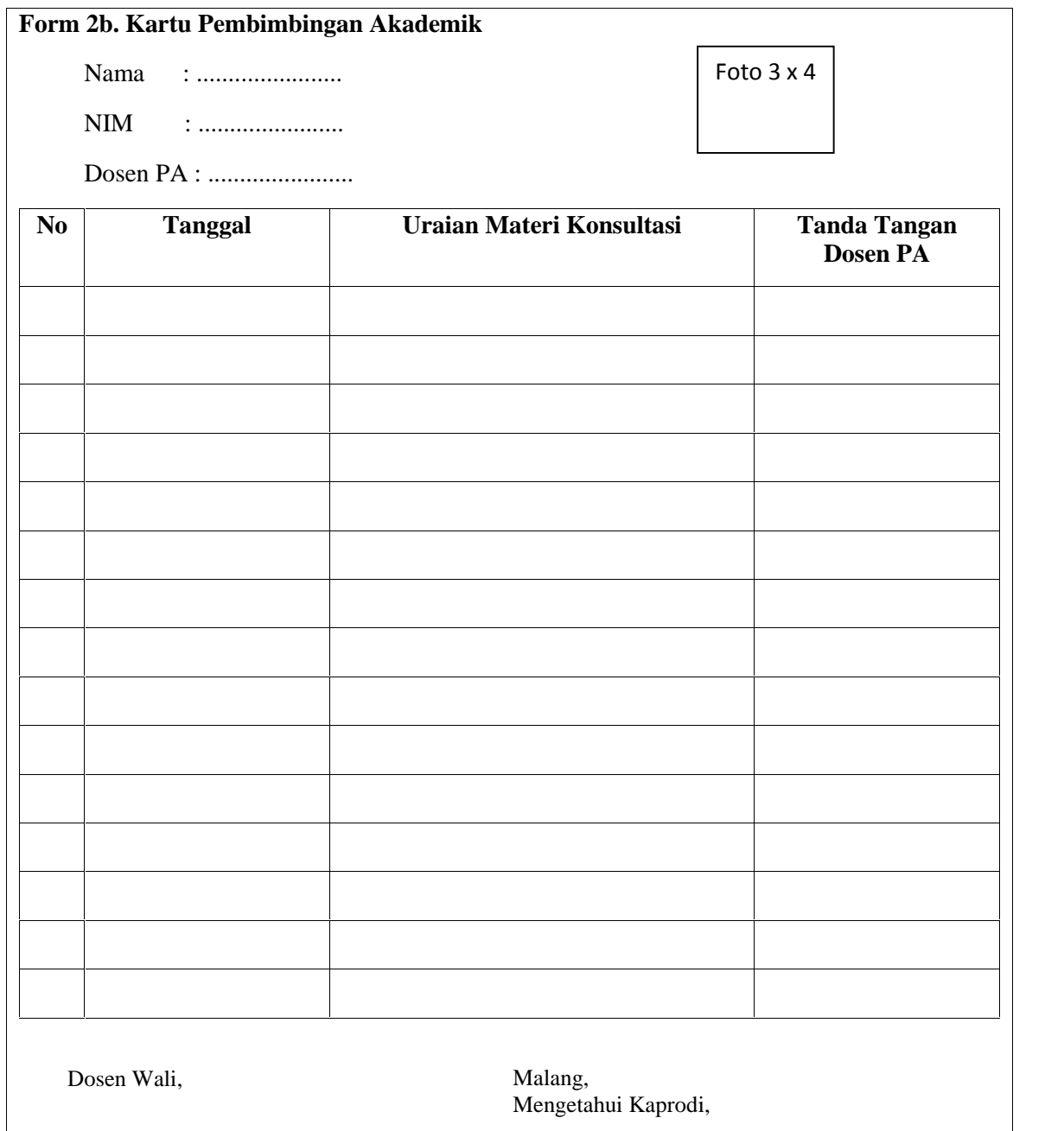

(........................................)

(........................................)

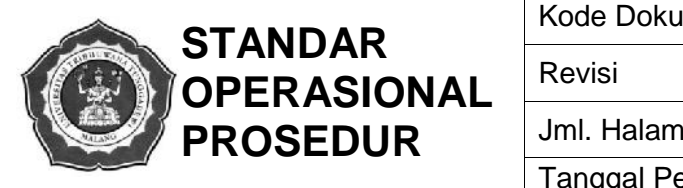

Disusun oleh : LP3

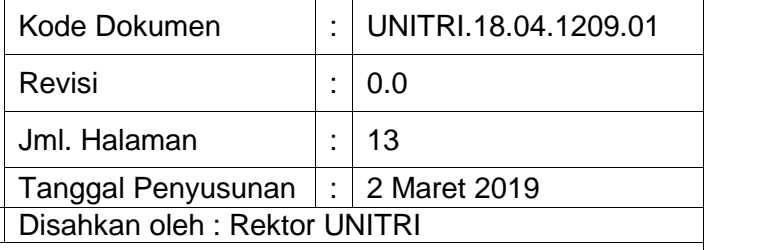

# **STANDAR OPERASIONAL PROSEDUR PEMBIMBINGAN AKADEMIK**

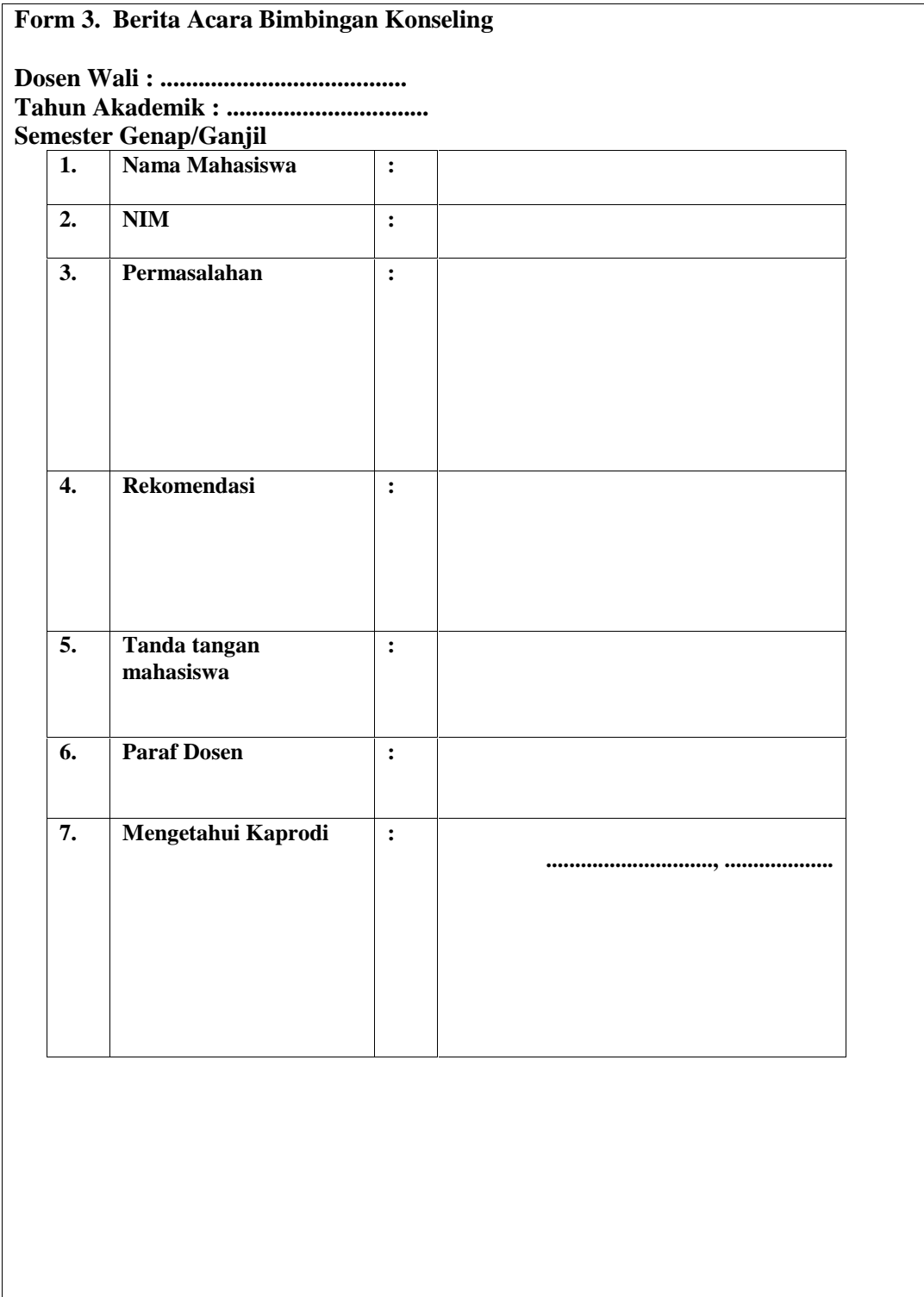

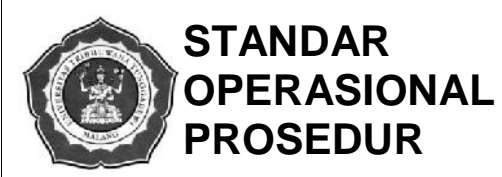

# **STANDAR** Kode Dokumen  $:$  UNITRI.18.04.1209.01 Revisi : 0.0 Jml. Halaman  $\vert \cdot \vert$  13 Tanggal Penyusunan : 2 Maret 2019 Disusun oleh : LP3 Disahkan oleh : Rektor UNITRI

#### **STANDAR OPERASIONAL PROSEDUR PEMBIMBINGAN AKADEMIK**

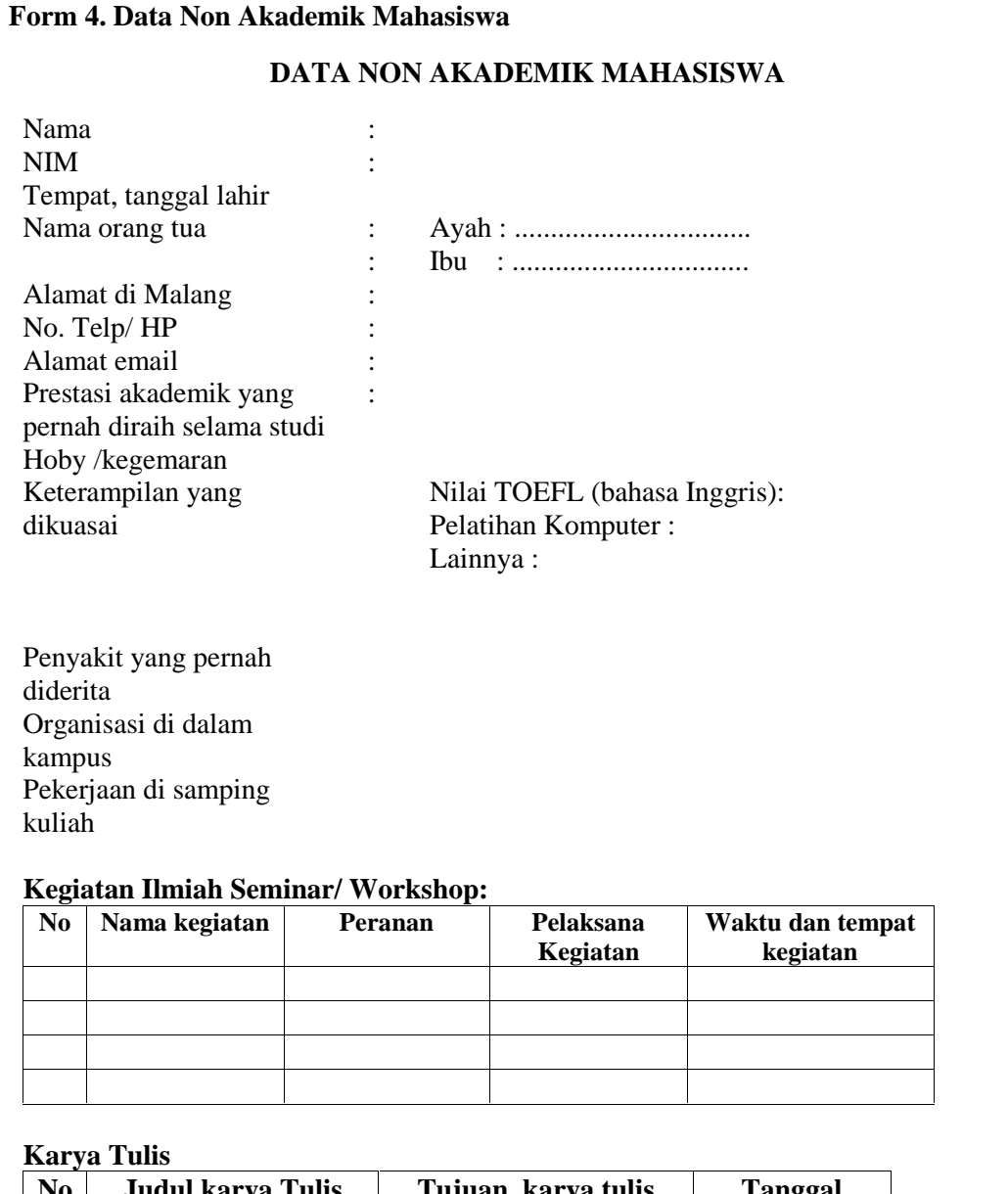

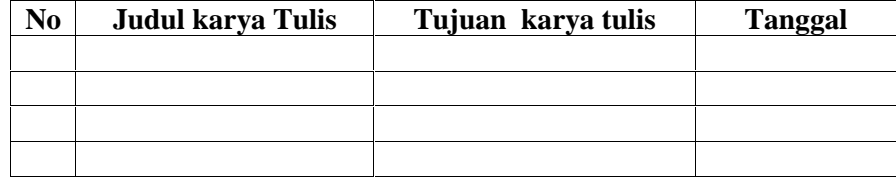

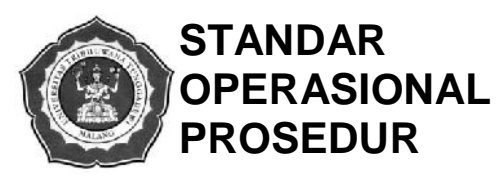

# **STANDAR** Kode Dokumen  $:$  UNITRI.18.04.1209.01 Revisi  $\begin{array}{|c|c|c|c|c|c|}\n\hline\n&\text{.00}\n\end{array}$ Jml. Halaman  $\vert \cdot \vert$  13 Tanggal Penyusunan  $\vert \cdot \vert$  2 Maret 2019 Disusun oleh : LP3 Disahkan oleh : Rektor UNITRI

## **STANDAR OPERASIONAL PROSEDUR PEMBIMBINGAN AKADEMIK**

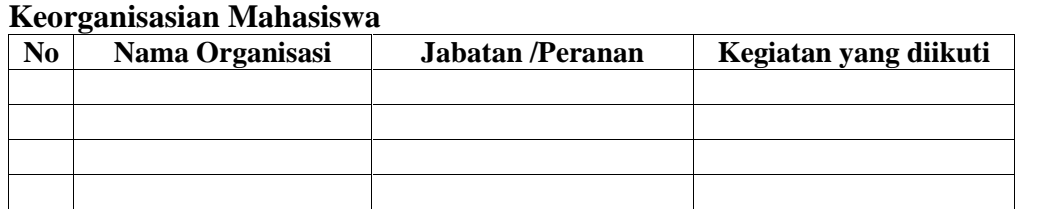

#### **Minat dan Bakat**

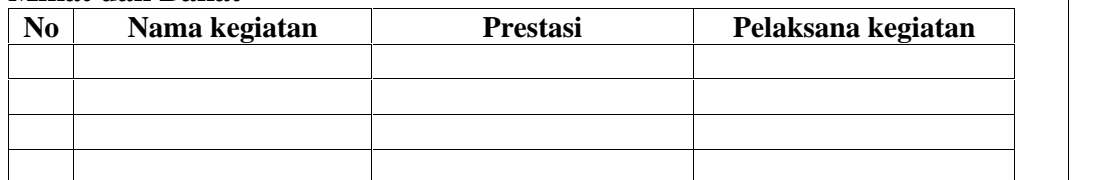

Malang, ............... Mahasiswa Ybs,

\_\_\_\_\_\_\_\_\_\_\_\_\_\_\_\_\_\_\_\_ NIM.

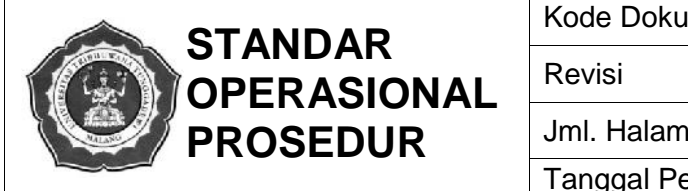

Disusun oleh : LP3

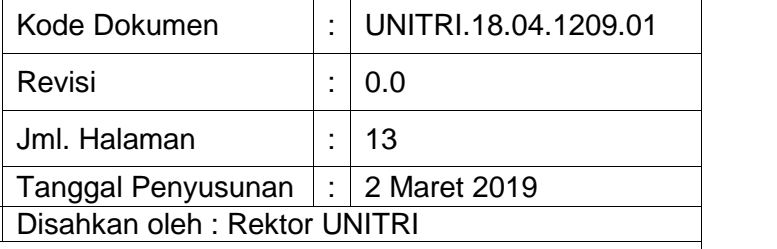

# **STANDAR OPERASIONAL PROSEDUR PEMBIMBINGAN AKADEMIK**

## **Contoh Kartu Evaluasi Akademik**

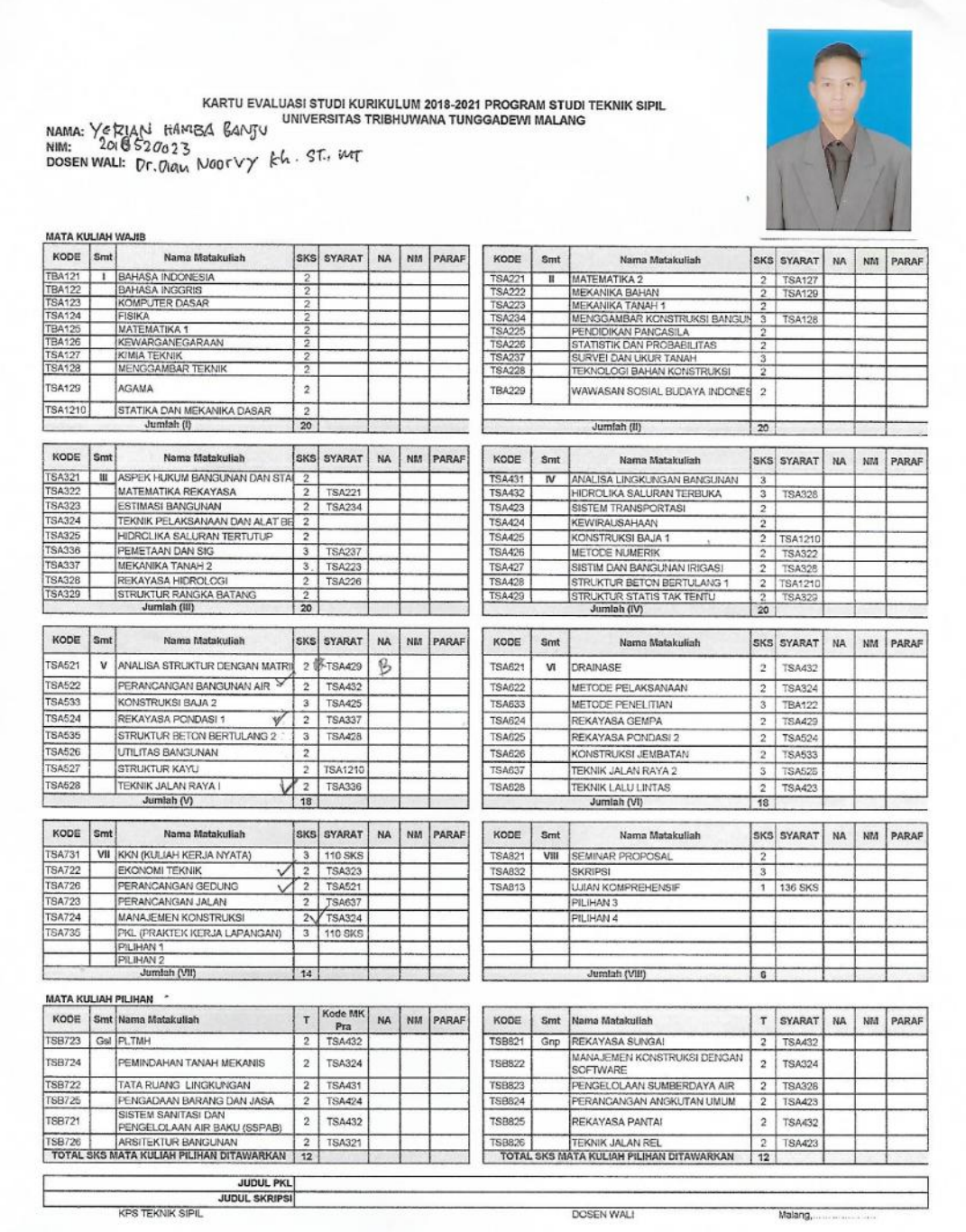

# **SISTEM INFORMASIAKADEMIK TERPADU (SIAP)**

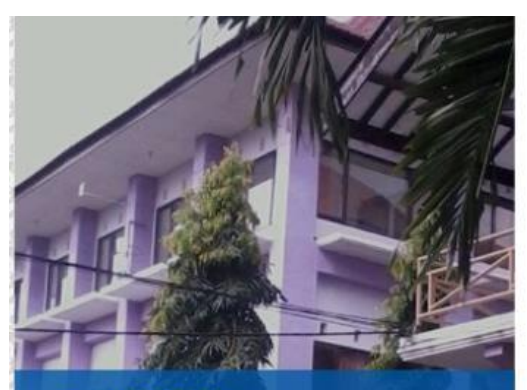

SELAMAT DATANG

Sistem Informasi Akademik **Universitas Tribhuwana Tunggadewi** 

*New Generation* **SIAPNG https://siapng.unitri.ac.id**

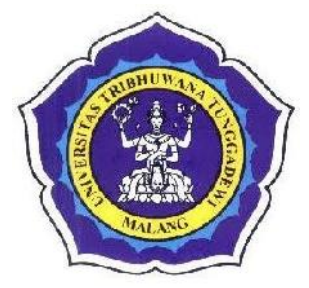

**Panduan Pengguna DOSEN – 1**

**(Log in –PEMBIMBING AKADEMIK –VALIDASI KRS)**

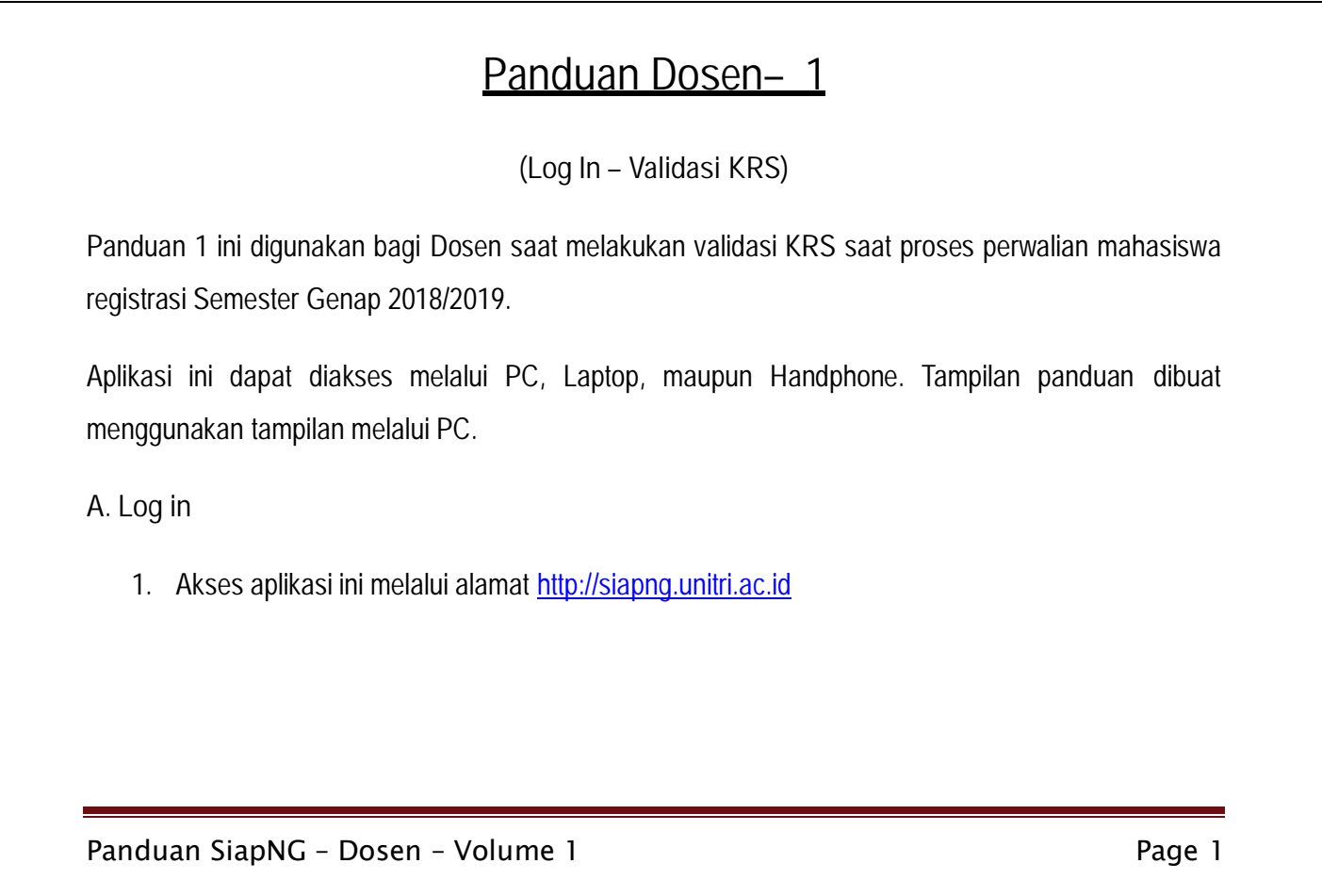

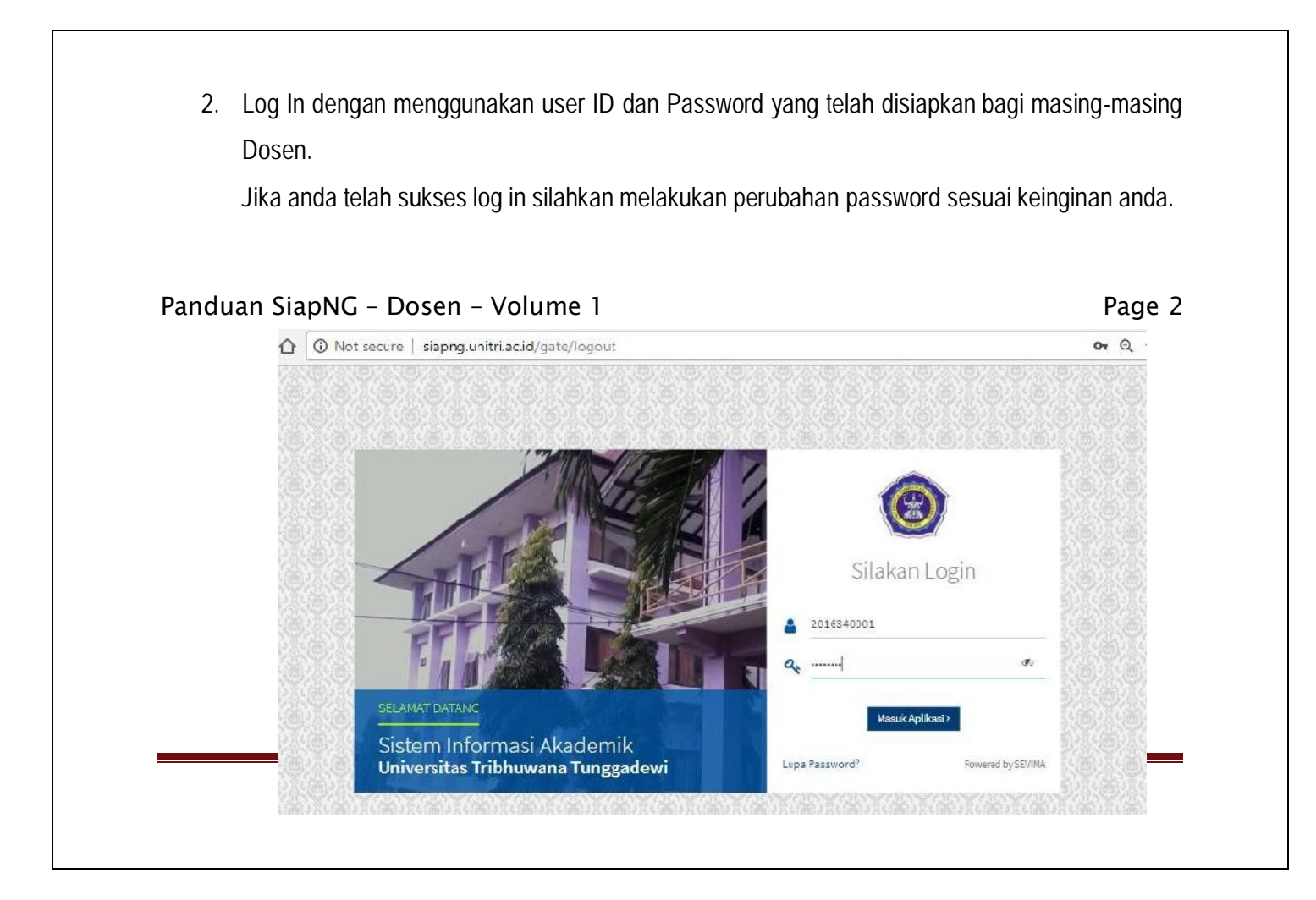

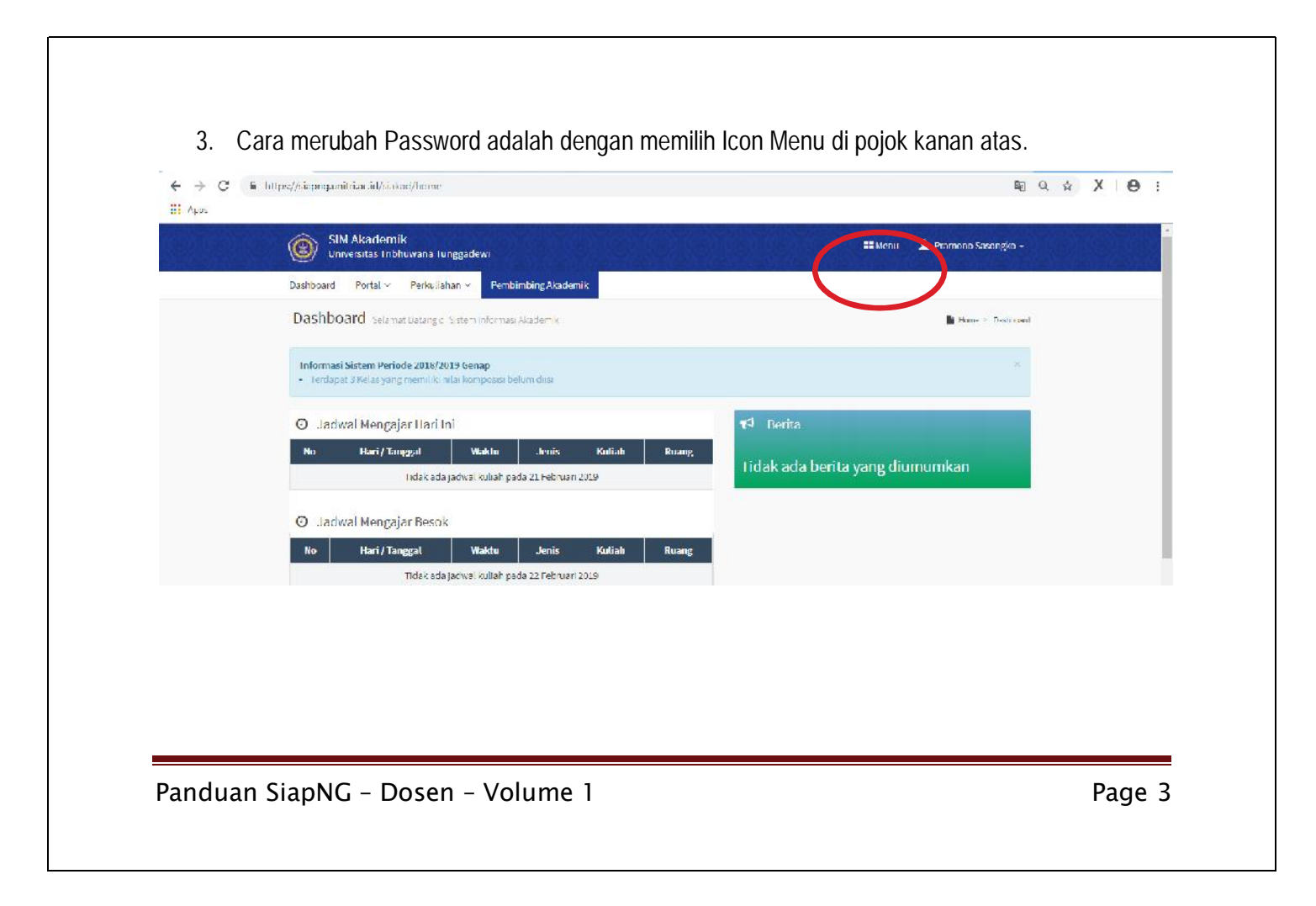

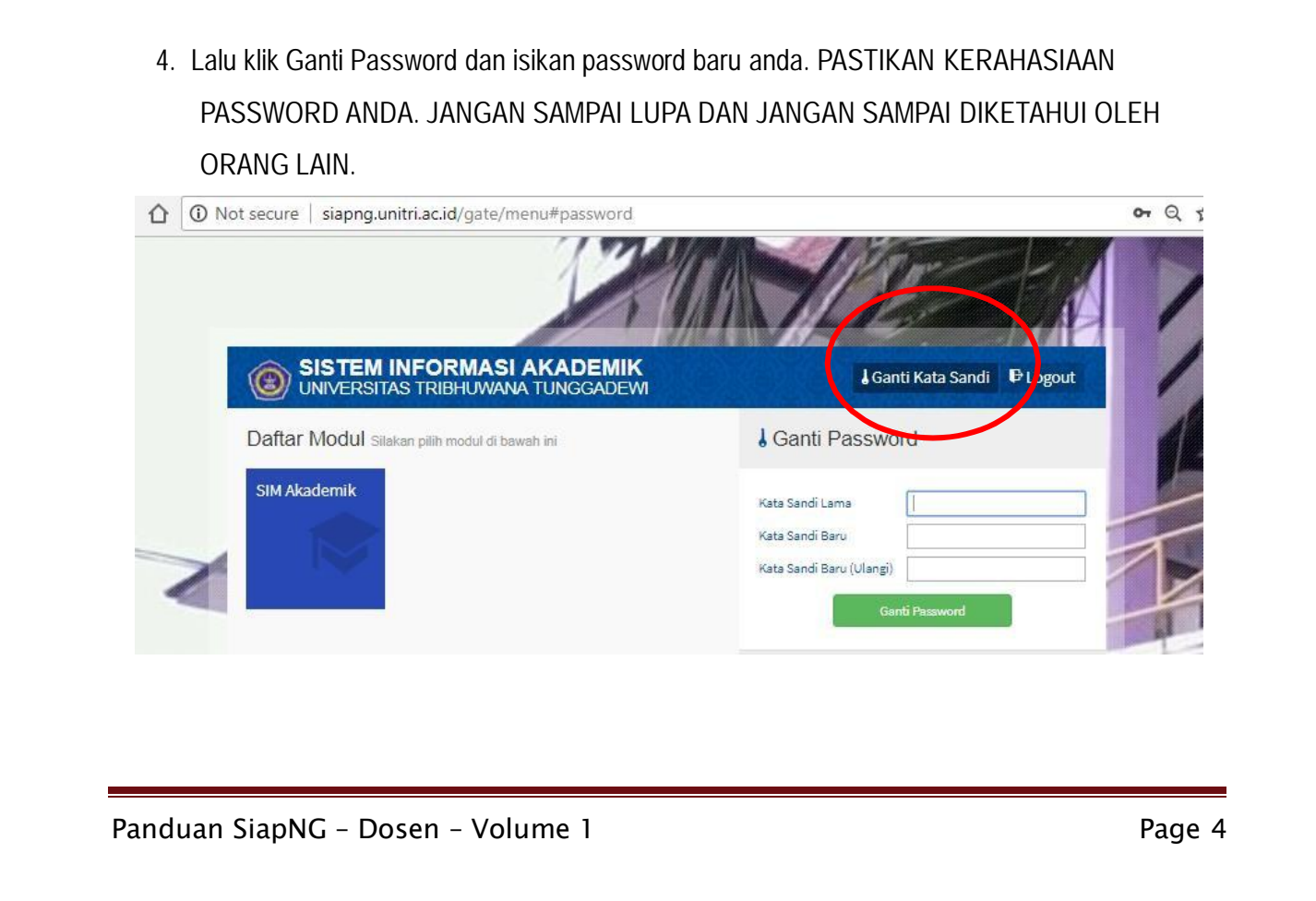

# **B. Pembimbing Akademik**

Menu Pembimbing Akademik dosen akan memberikan informasi daftar nama mahasiswa yang menjadi tanggung jawab bimbingan akademik sesuai yang ditetapkan oleh Program Studi. Selain itu melalui menu ini dosen akan dapat melakukan proses pembimbingan, monitoring kondisi perkuliahan, dan membuat laporan hasil bimbingan kepada Program Studi.

Untuk memulai semester baru mahasiswa wajib melakukan konsultasi Rencana Studi dan Mata Kuliah yang akan ditempuh pada semester tersebut. Setelah mahasiswa menyelesaikan proses registrasi Keuangan maka yang bersangkutan akan memiliki akses untuk memilih Mata Kuliah yang akan ditempuh. Akan tetapi tanpa adanya Validasi KRS dari dosen wali / Pembimbing Akademik maka KRS mahasiswa tersebut tidak akan dapat dicetak dan nama mahasiswa tidak akan muncul di dalam Presensi Perkuliahan.

Panduan SiapNG – Dosen – Volume 1 Page 5

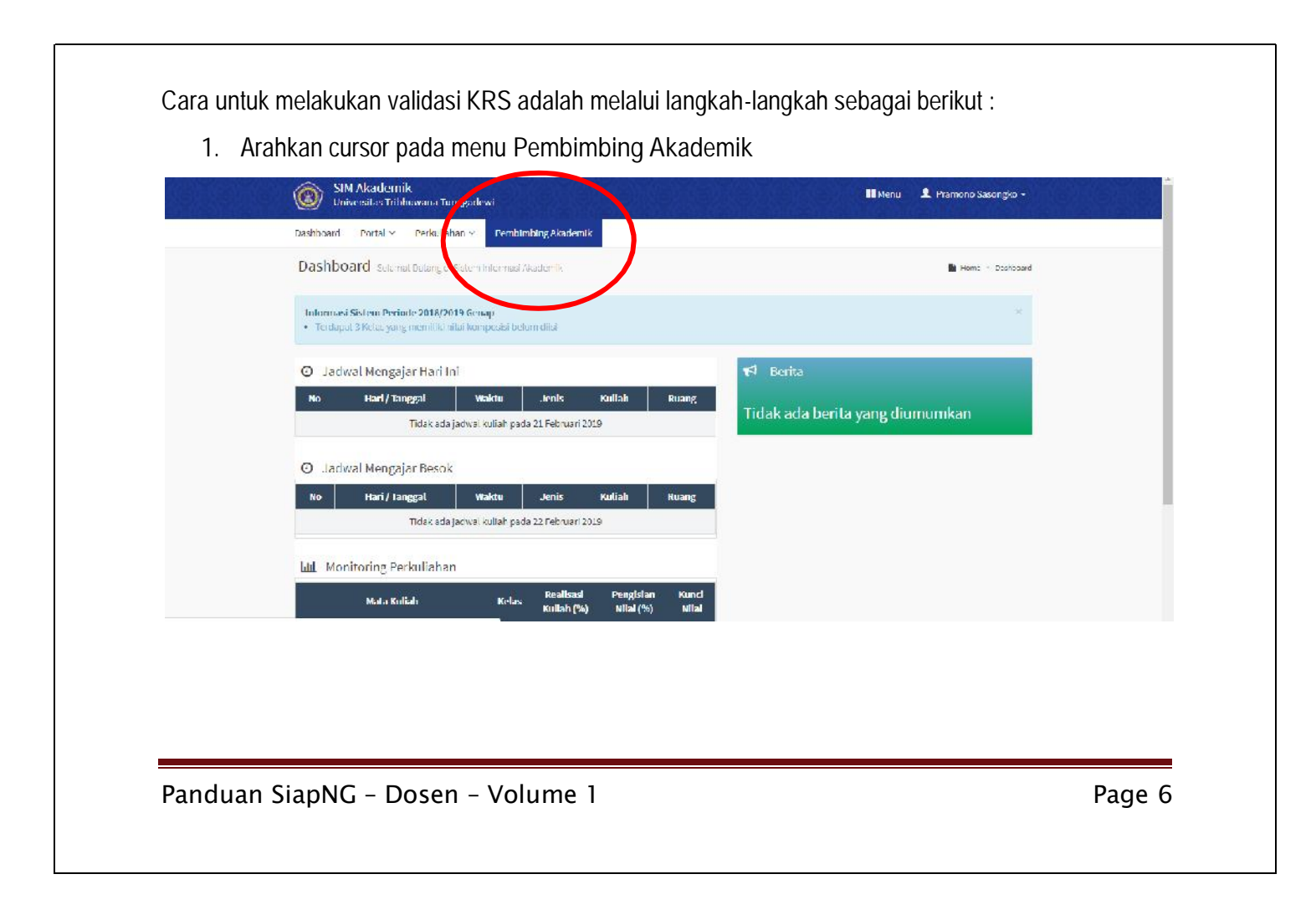

2. Dosen akan mendapatkan daftar nama mahasiswa yang menjadi tanggung jawab bimbingannya. Untuk dapat mengakses informasi dan data masing-masing mahasiswa klik icon Mata (**Detail)** dibagian ujung kanan

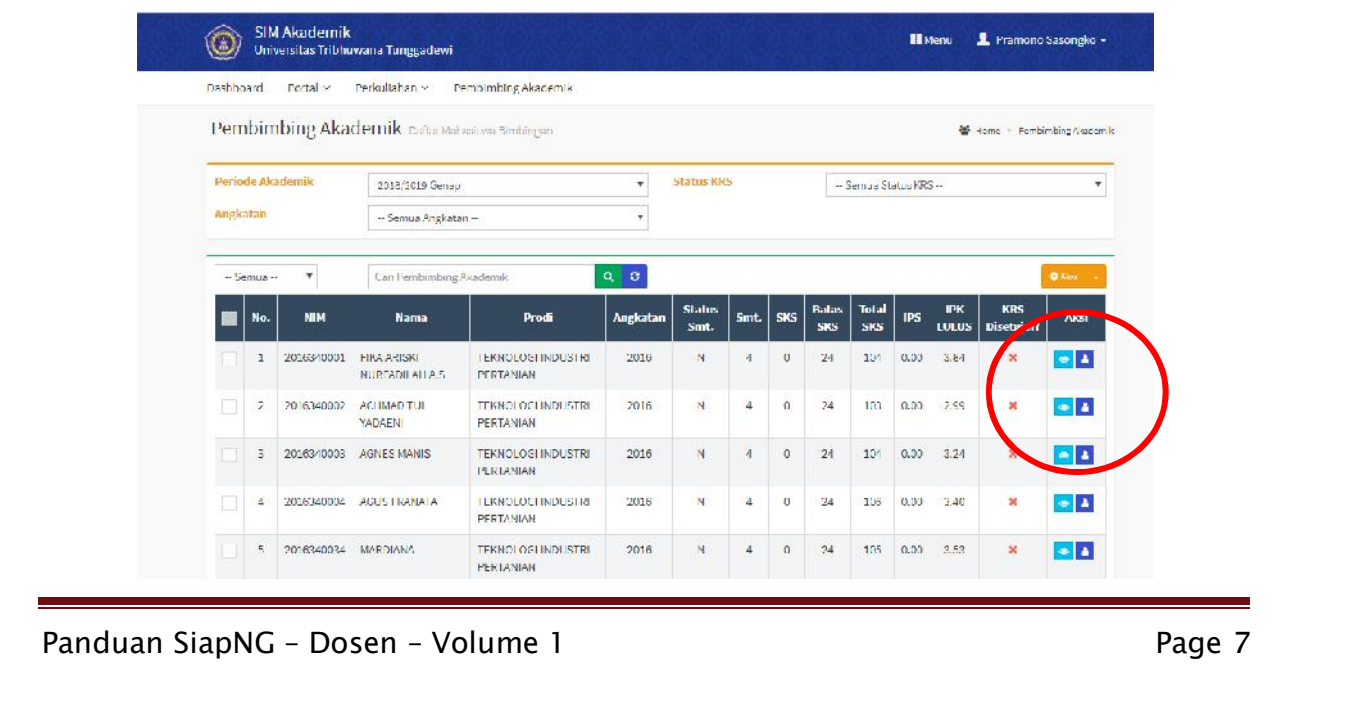

3. Jika Mahasiswa belum melakukan proses registrasi keuangan maka akan muncul notifikasi berupa **MAHASISWA TERKENA CEKAL KEUANGAN** dan daftar mata kuliah di KRS akan kosong.

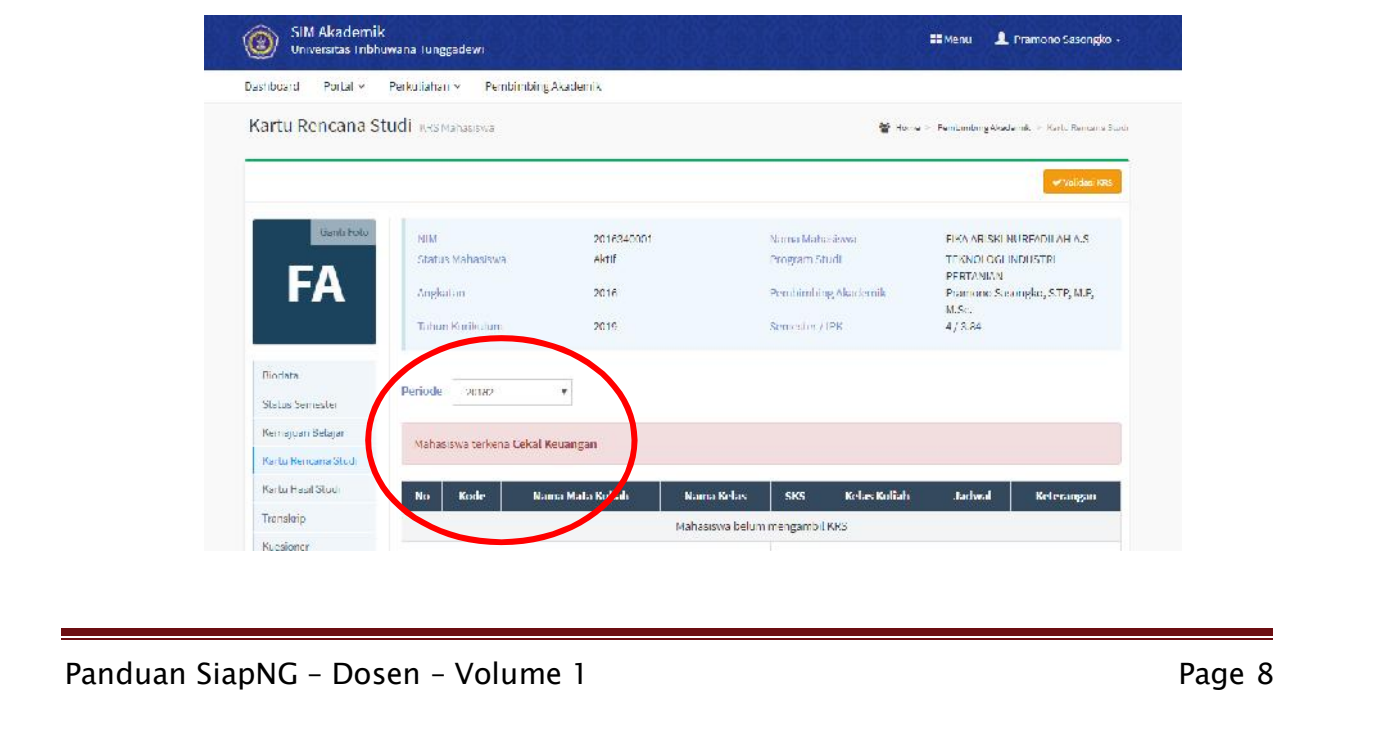

4. Jika mahasiswa telah melakukan proses registrasi keuangan maka akan muncul icon **PILIH MATA KULIAH.** Melalui pilihan ini dosen pembimbing akademik memiliki akses untuk memilihkan atau membantu mahasiswa dalam memprogram mata kuliah yang akan ditempuh.

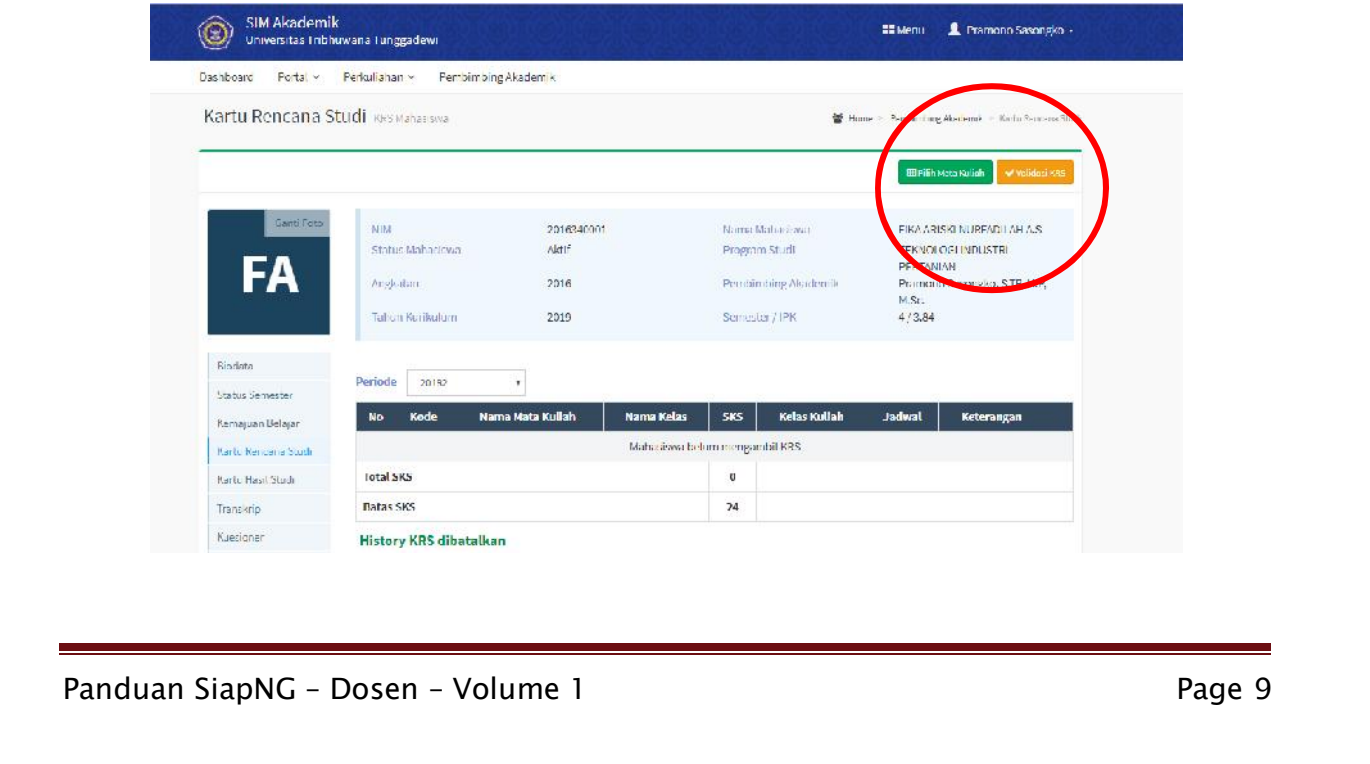

5. Ketika mahasiswa telah melakukan pemilihan mata kuliah sesuai hasil konsultasi dengan dosen wali/pembimbing akademik maka dosen dapat memantau melalui laman ini pula. Dosen dapat membatalkan/menghapus mata kuliah yang telah dipilih jika tidak setuju dengan pemilihan mata kuliah yang dilakukan oleh mahasiswa. Jika dosen telah setuju dengan seluruh mata kuliah yang direncanakan maka dosen wajib melakukan proses Validasi KRS dengan cara klik pada icon **Validasi KRS.** Dengan melakukan proses ini maka KRS mahasiswa akan langsung tervalidasi dan terkunci sehingga mahasiswa tidak dapat merubah/menambah/menghapus mata kuliah yang direncanakan tanpa konsultasi dari Dosen Wali/Pembimbing Akademik (**Proses dilakukan melalui Mekanisme KPRS**)

Panduan SiapNG – Dosen – Volume 1 Page 10

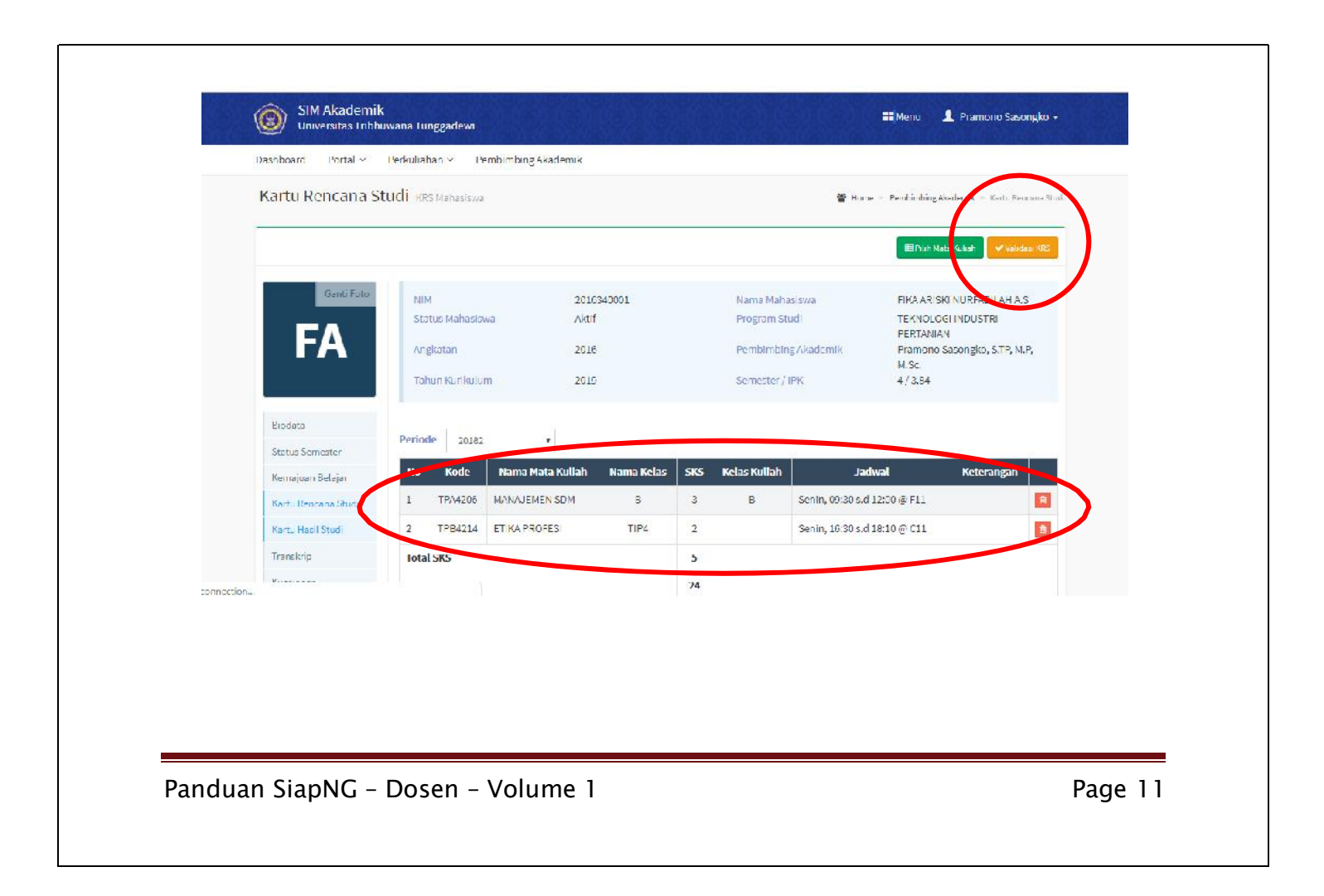

6. Setelah proses validasi KRS dilakukan maka dalam daftar nama bimbingan akademik dosen akan terjadi perubahan tanda di kolom KRS Disetujui. Sehingga dosen dapat mengetahui mahasiswa yang belum melakukan proses Registrasi baik Keunagan dan Akademik melalui daftar ini.

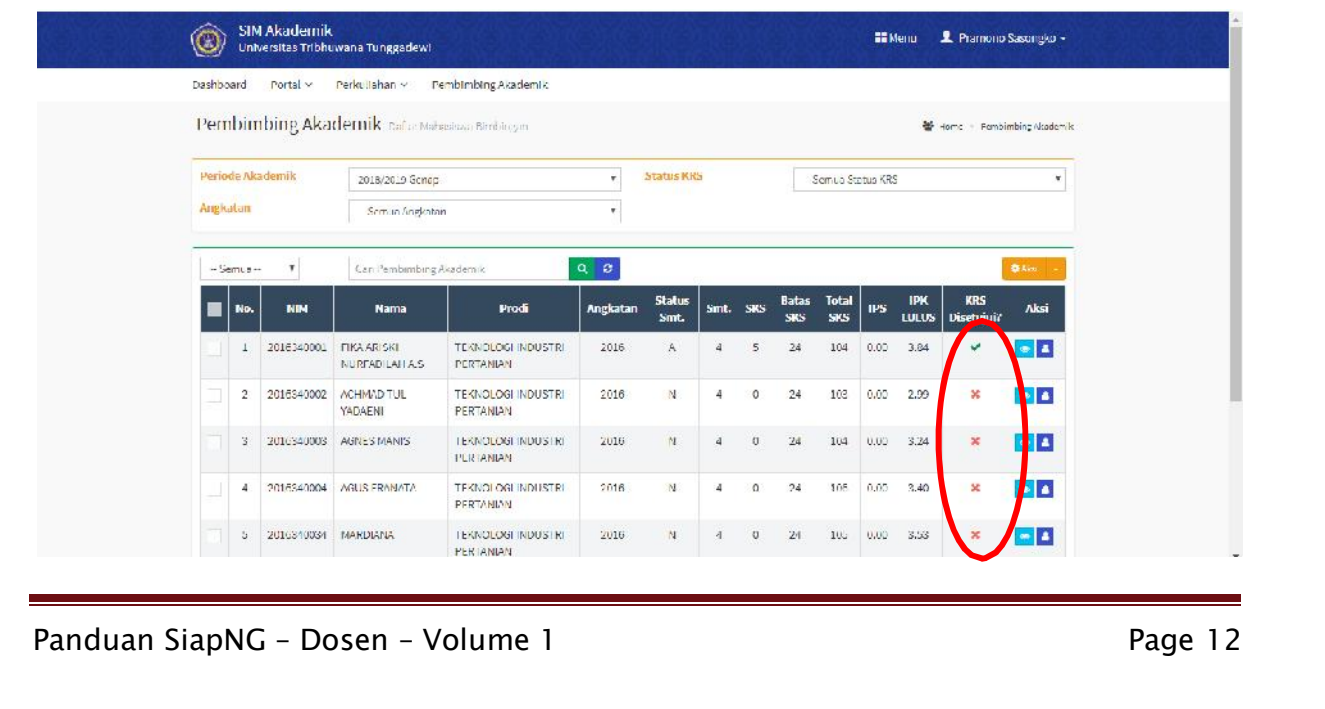

7. Setelah Periode registrasi selesai Dosen pembimbing akademik melakukan pelaporan kepada Program Studi mengenai hasil kegatan bimbingan akademik yang telah dilakukan. Laproan dapat dilakukan dengan melakukan proses **Cetak** dengan cara klik icon **Aksi** dan memilih **Cetak**

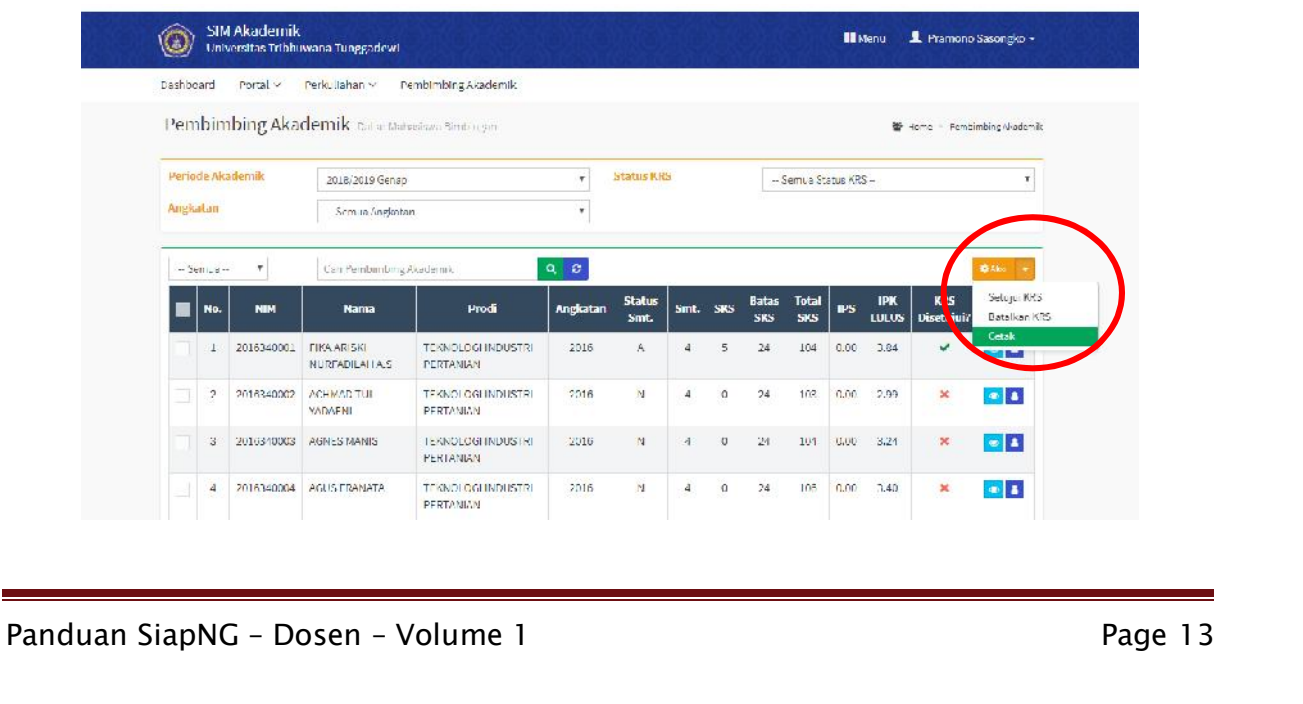

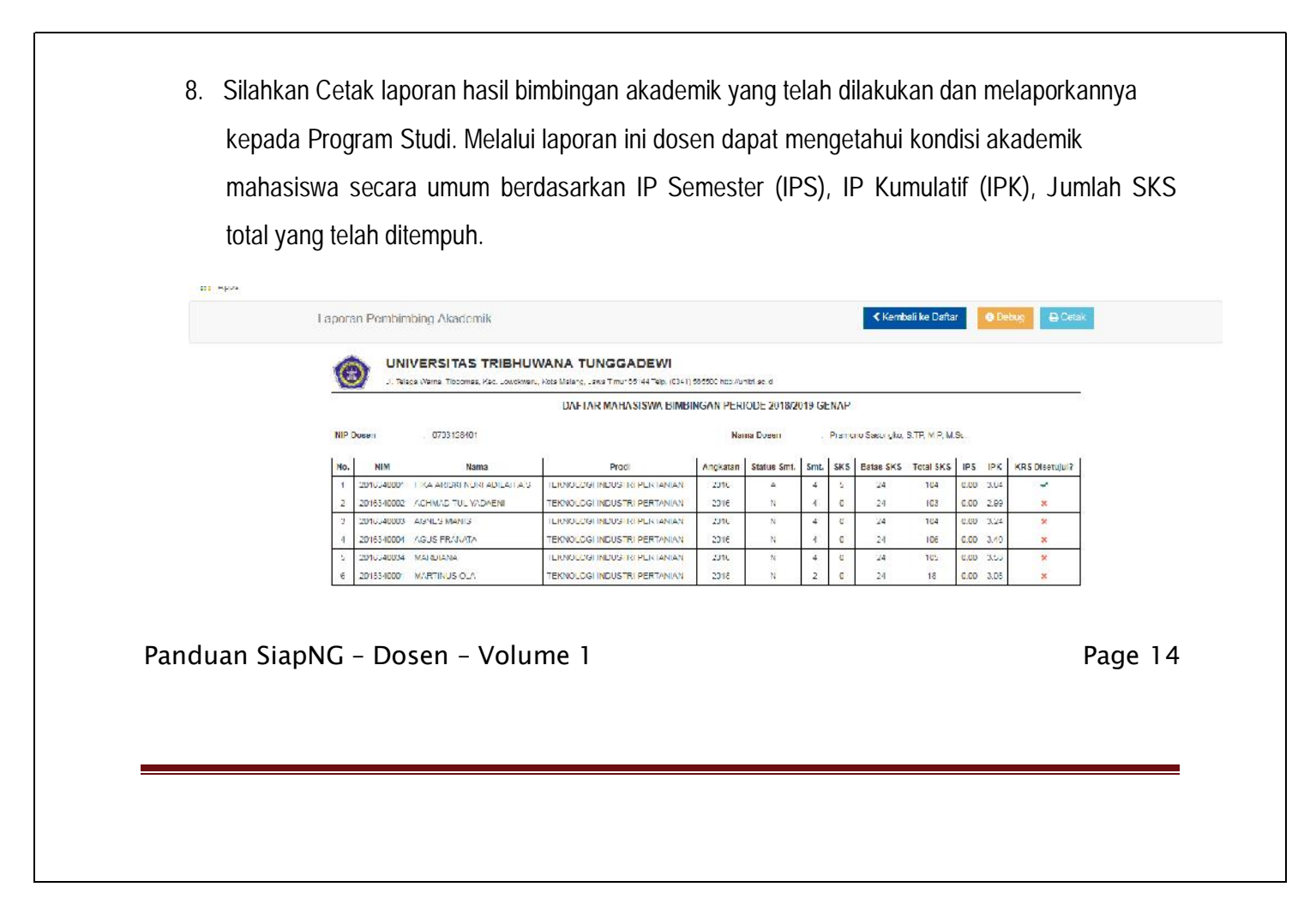

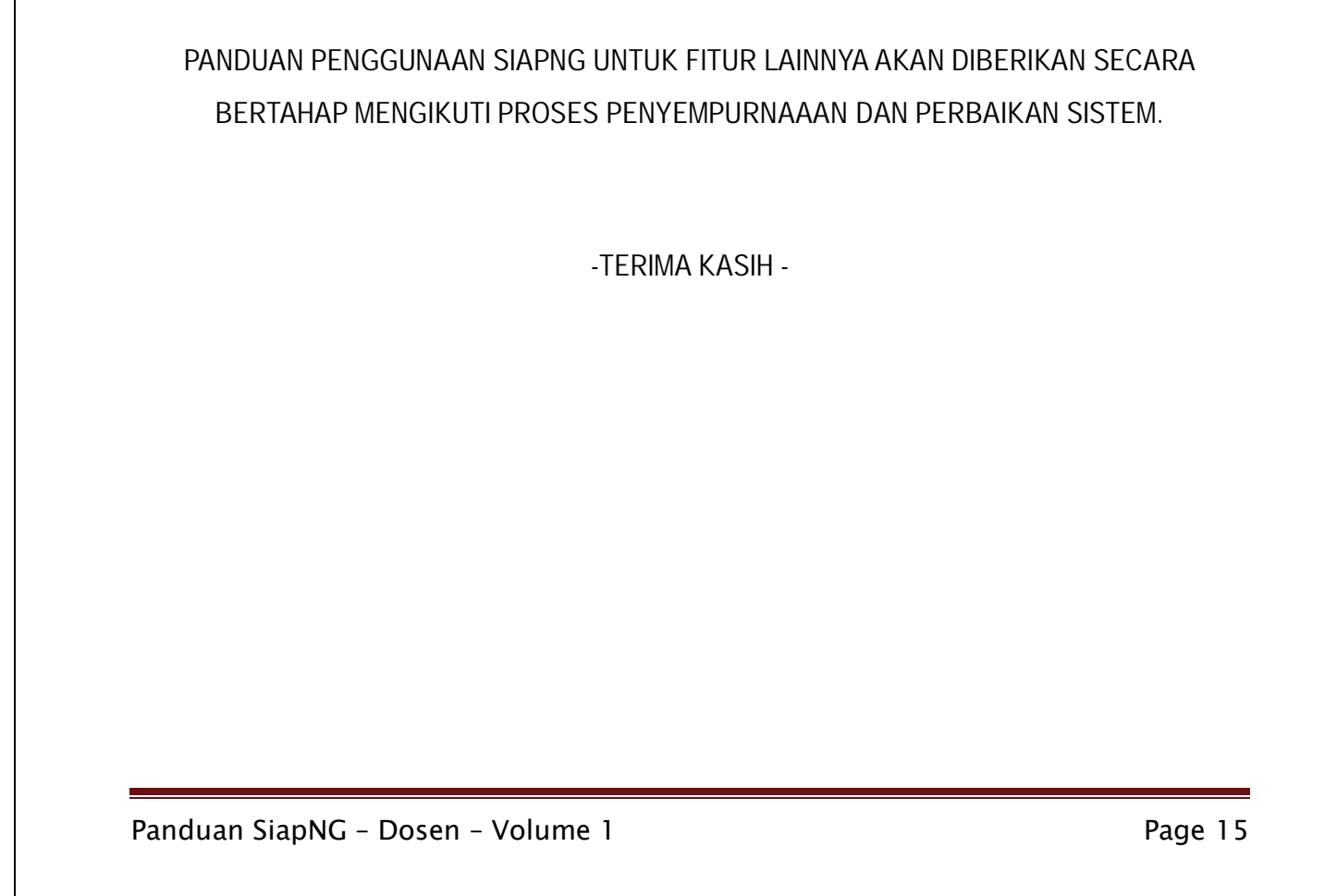

**SISTEM INFORMASIAKADEMIK TERPADU (SIAP)** *New Generation* **SIAPNG https://siapng.unitri.ac.id**

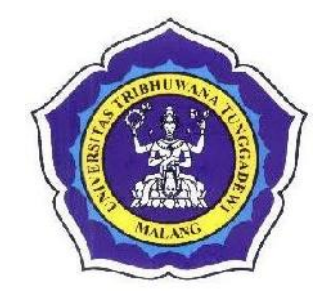

**Panduan Pengguna Mahasiswa – 1 (Log in – KRS –KHS)**

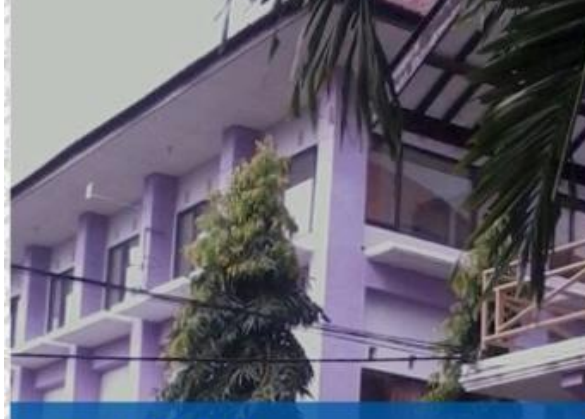

SELAMAT DATANG

Sistem Informasi Akademik **Universitas Tribhuwana Tunggadewi** 

# **Panduan Mahasiswa – 1**

**(Log In – KHS –KRS)**

Panduan 1 ini digunakan bagi mahasiswa saat melakukan registrasi Semester Genap 2018/2019. Perhatikan dan baca dengan seksama serta praktekkan agar anda dapat menguasai aplikasi ini dengan baik.

Aplikasi ini dapat diakses melalui PC, Laptop, maupun Handphone. Tampilan panduan dibuat menggunakan tampilan melalui PC.

Akan ada panduan lanjutan untuk fitur lainnya. Untuk saat ini mahasiswa diharapkan dapat menguasai fitur Kartu Hasil Studi dan Kartu Rencana Studi terlebih dahulu

**A. Log in**

1. Akses aplikasi ini melalui alamat http://siapng.unitri.ac.id

Panduan SiapNG – Mahasiswa – Volume 1 Page 1 Page 1

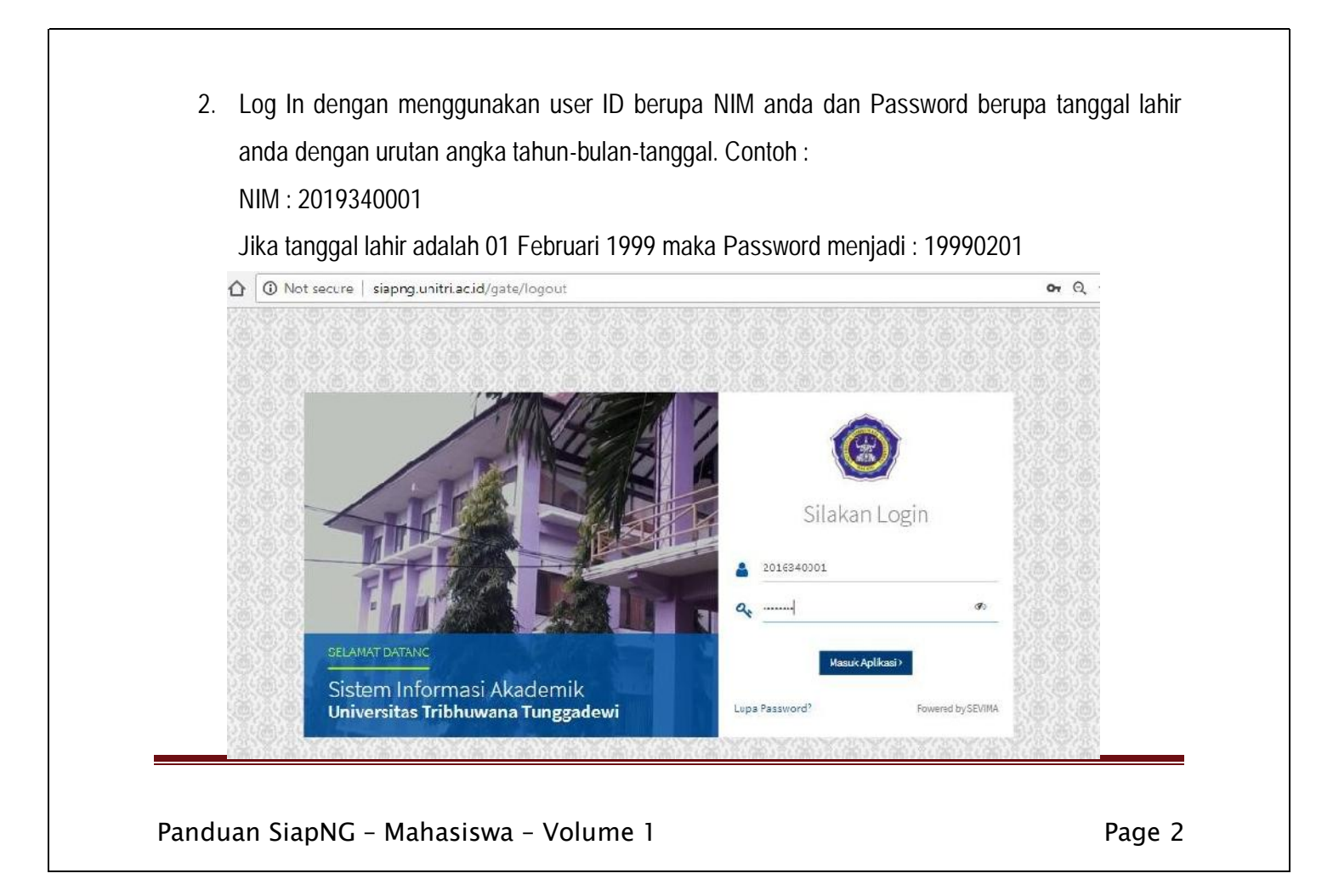

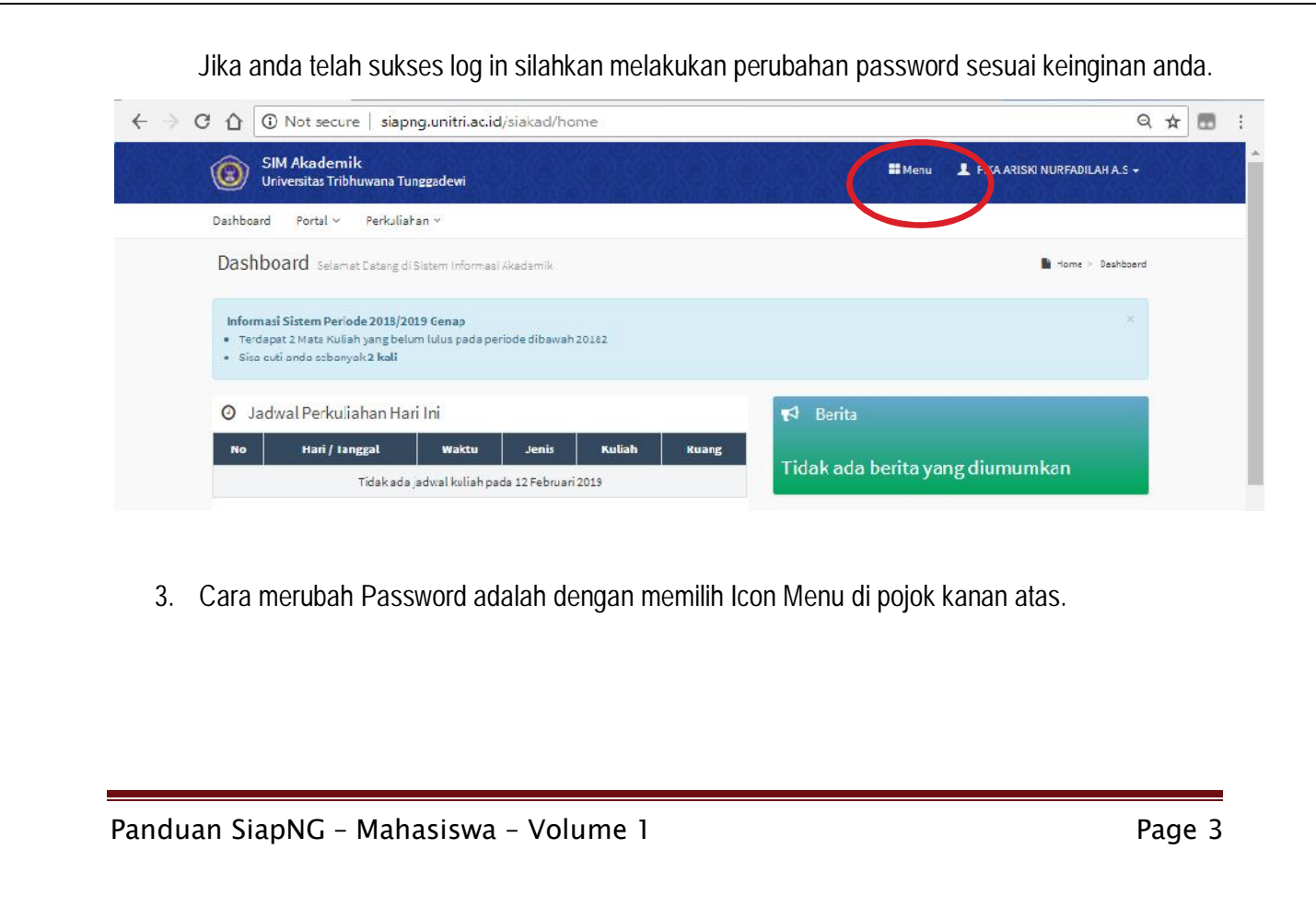

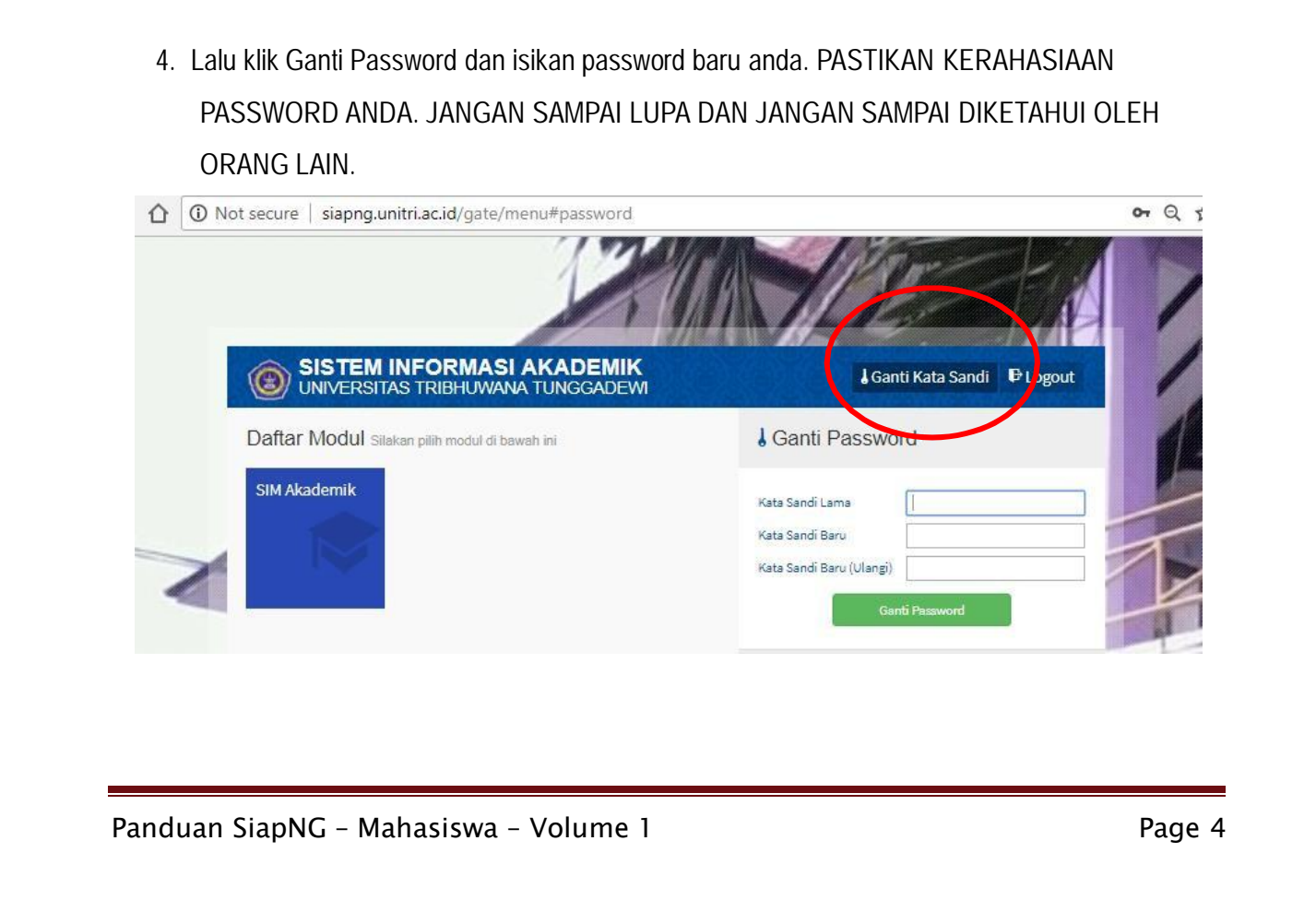

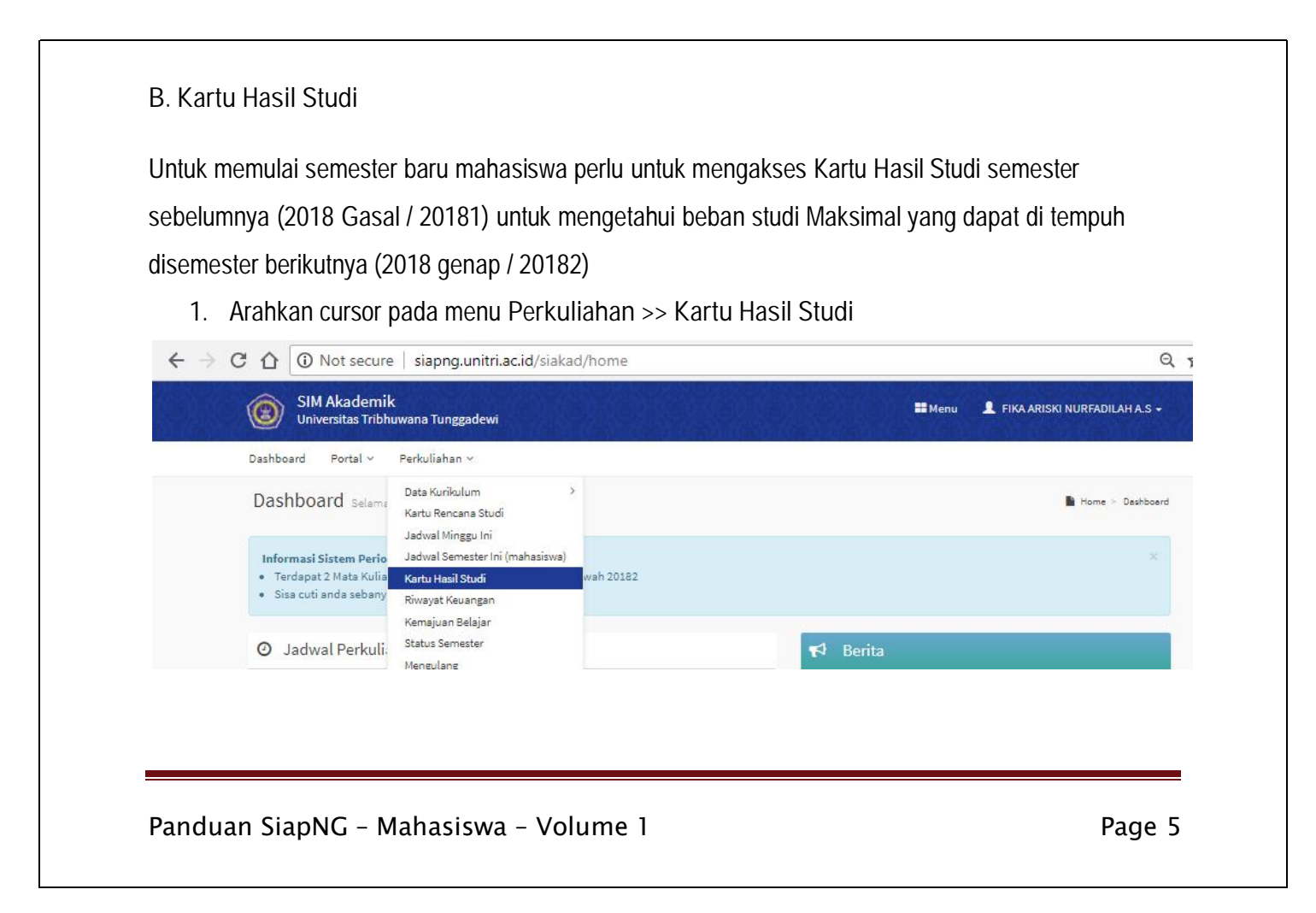

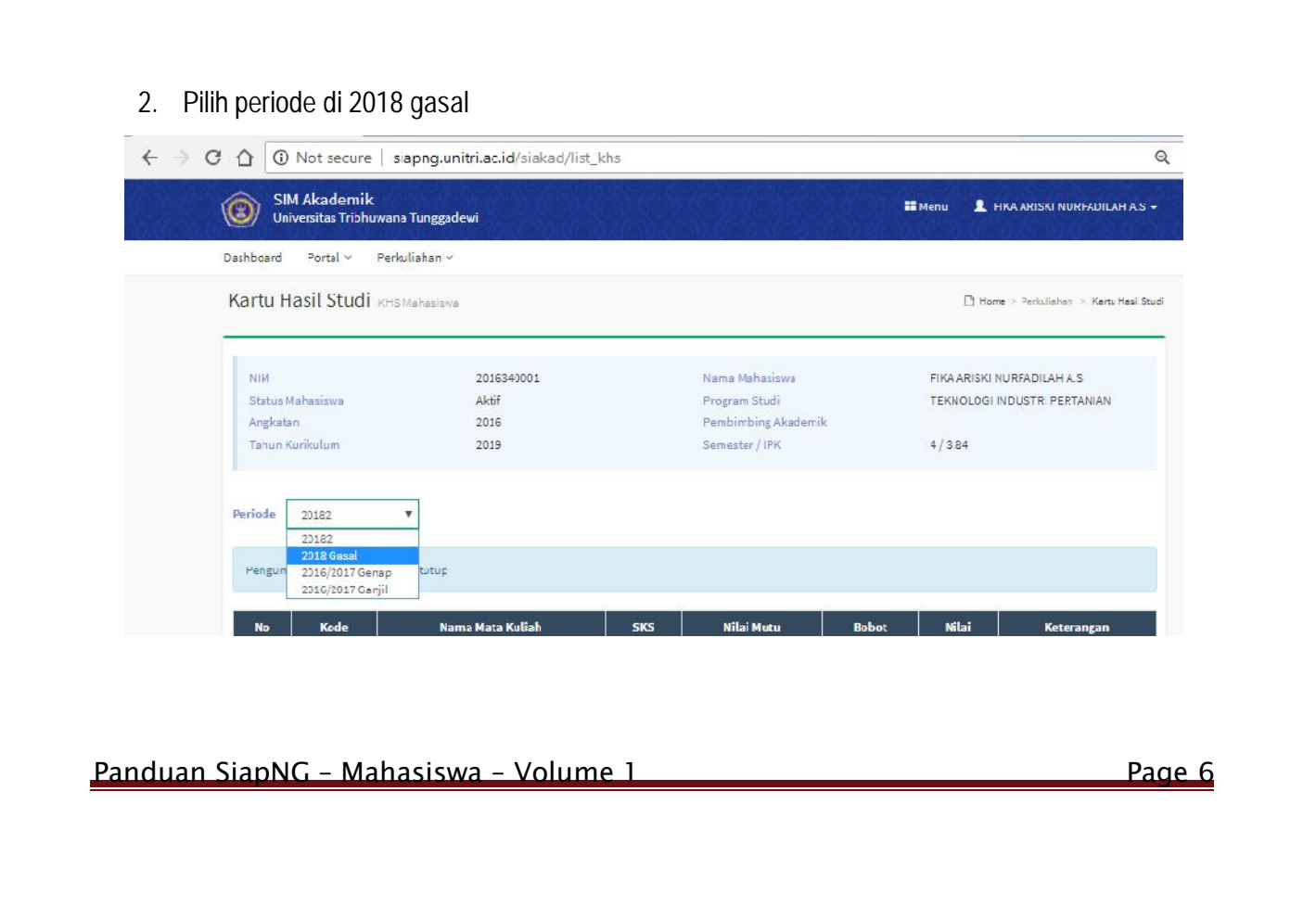

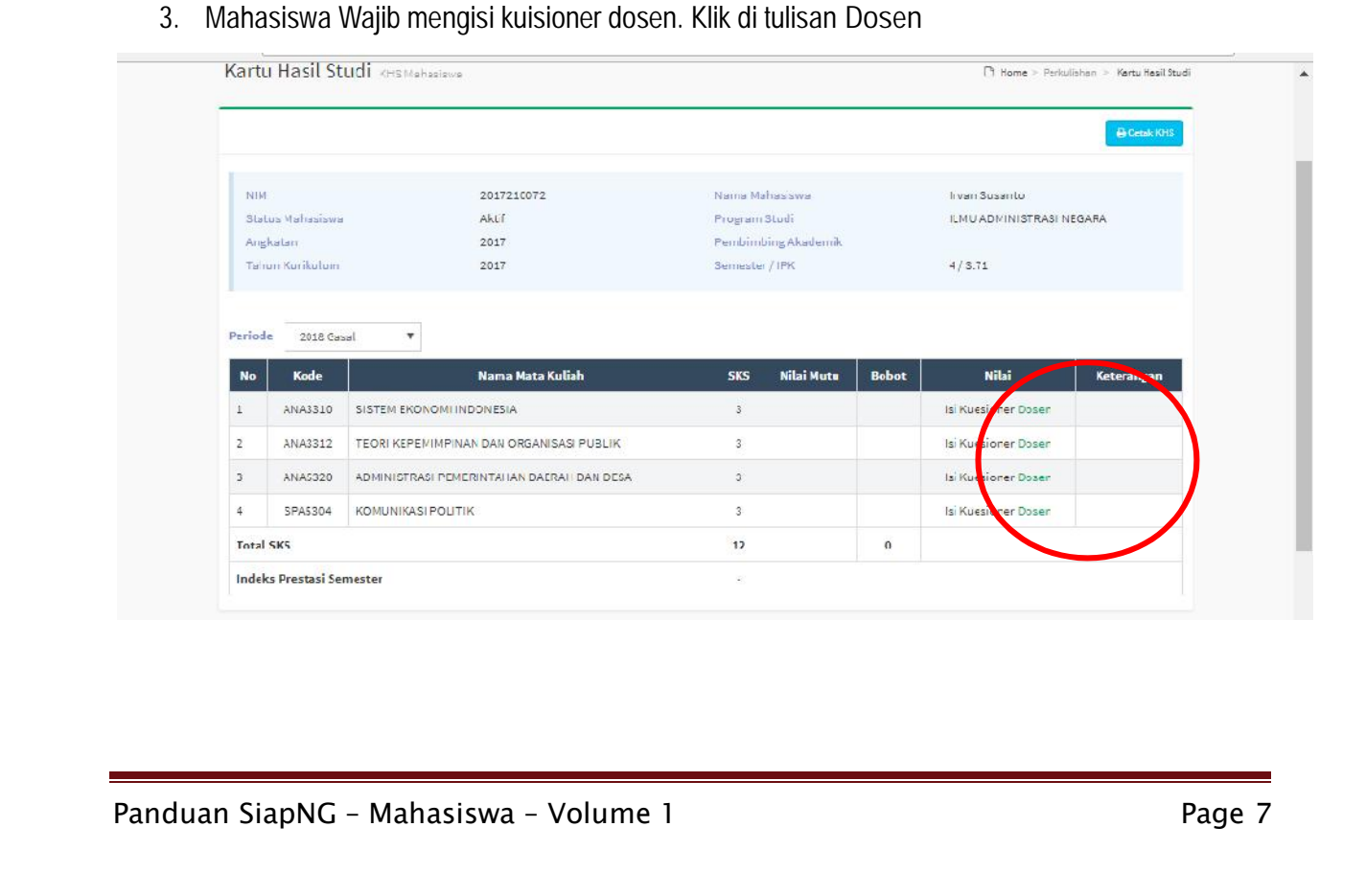

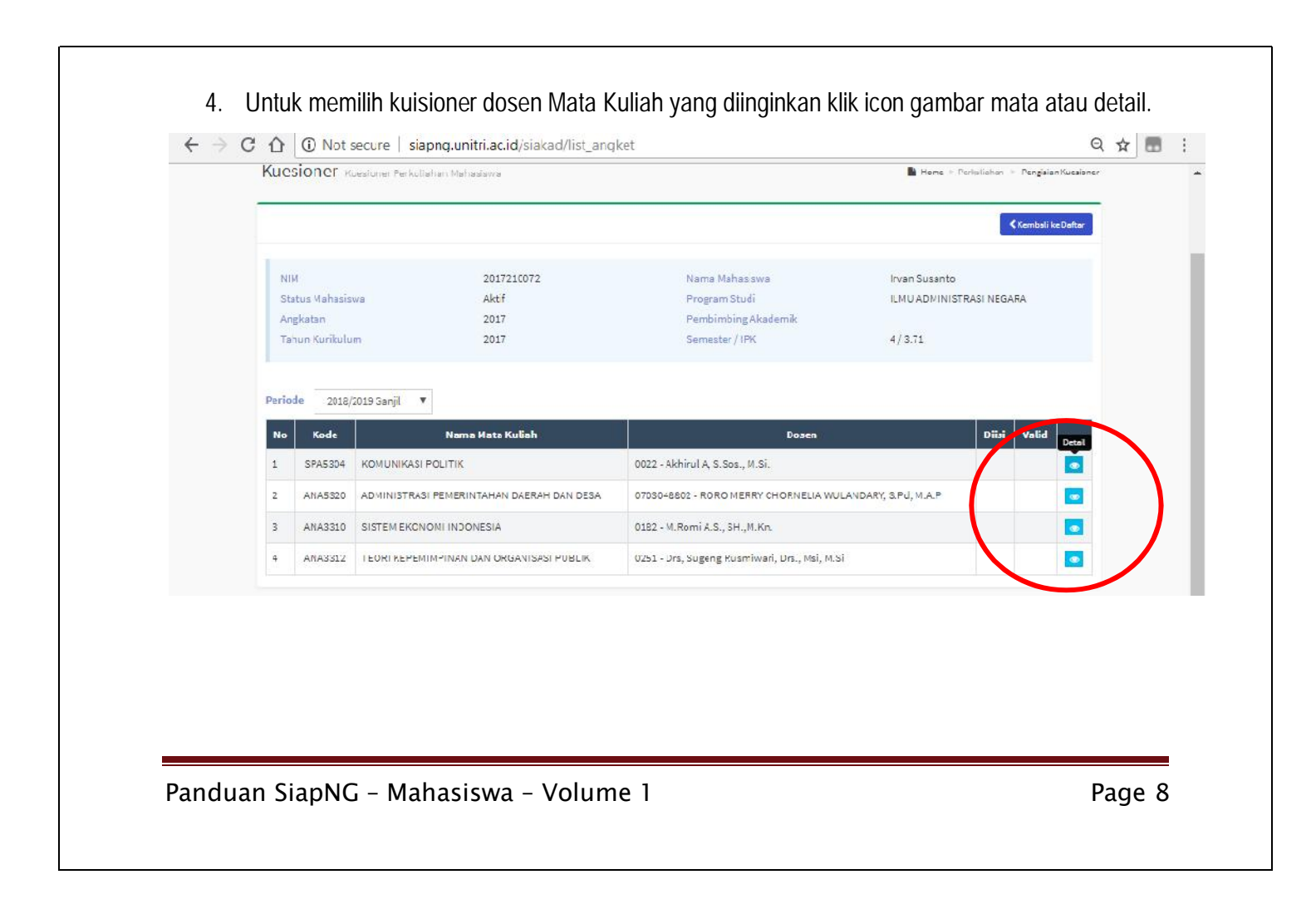

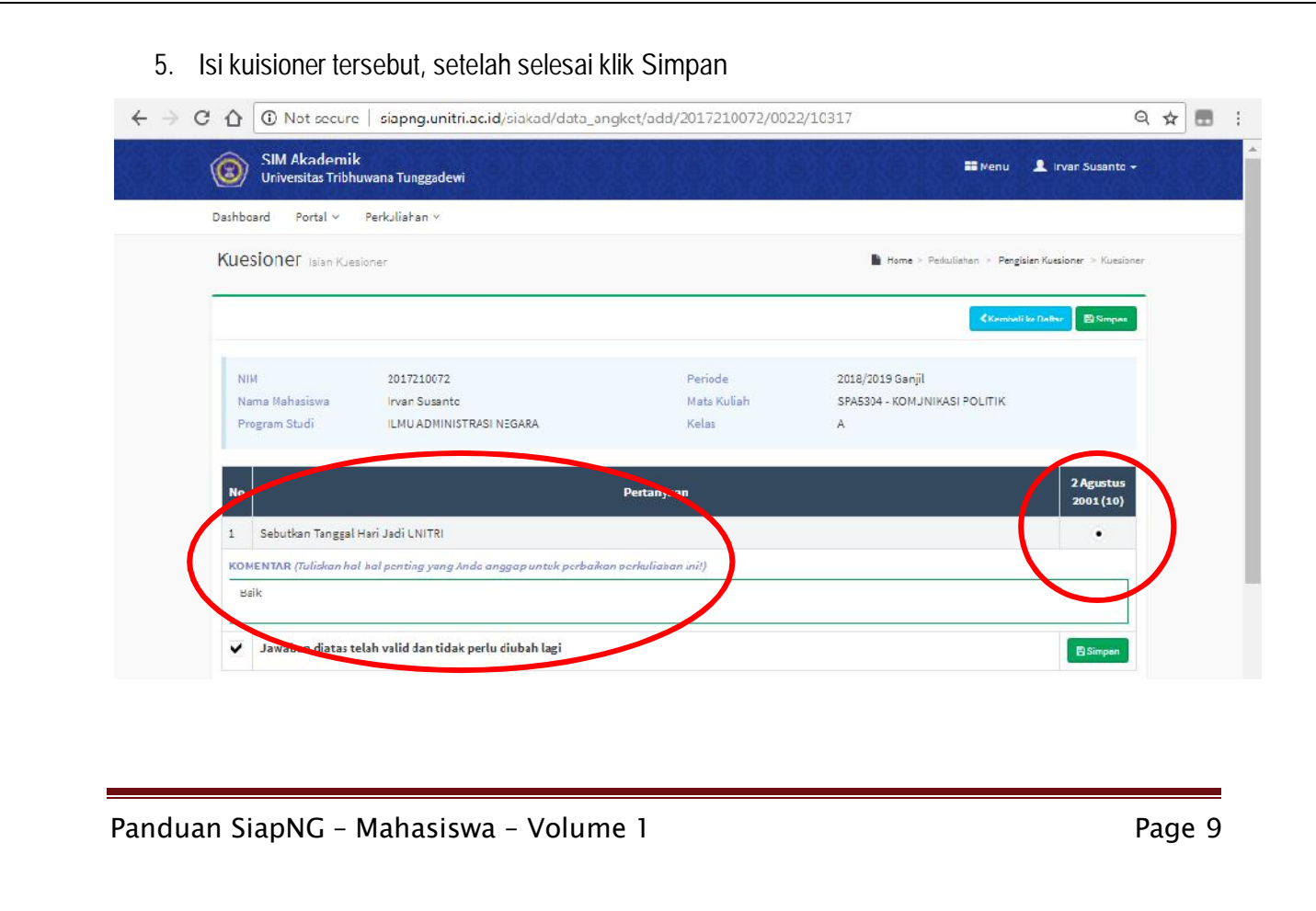

6. Setelah semua kuisioner dosen diisi silahkan kembali ke menu **Kartu Hasil Studi.** Anda akan dapat mengakses nilai yang telah anda dapatkan. Untuk mencetak **KHS** silahkan klik icon **Cetak KHS.**

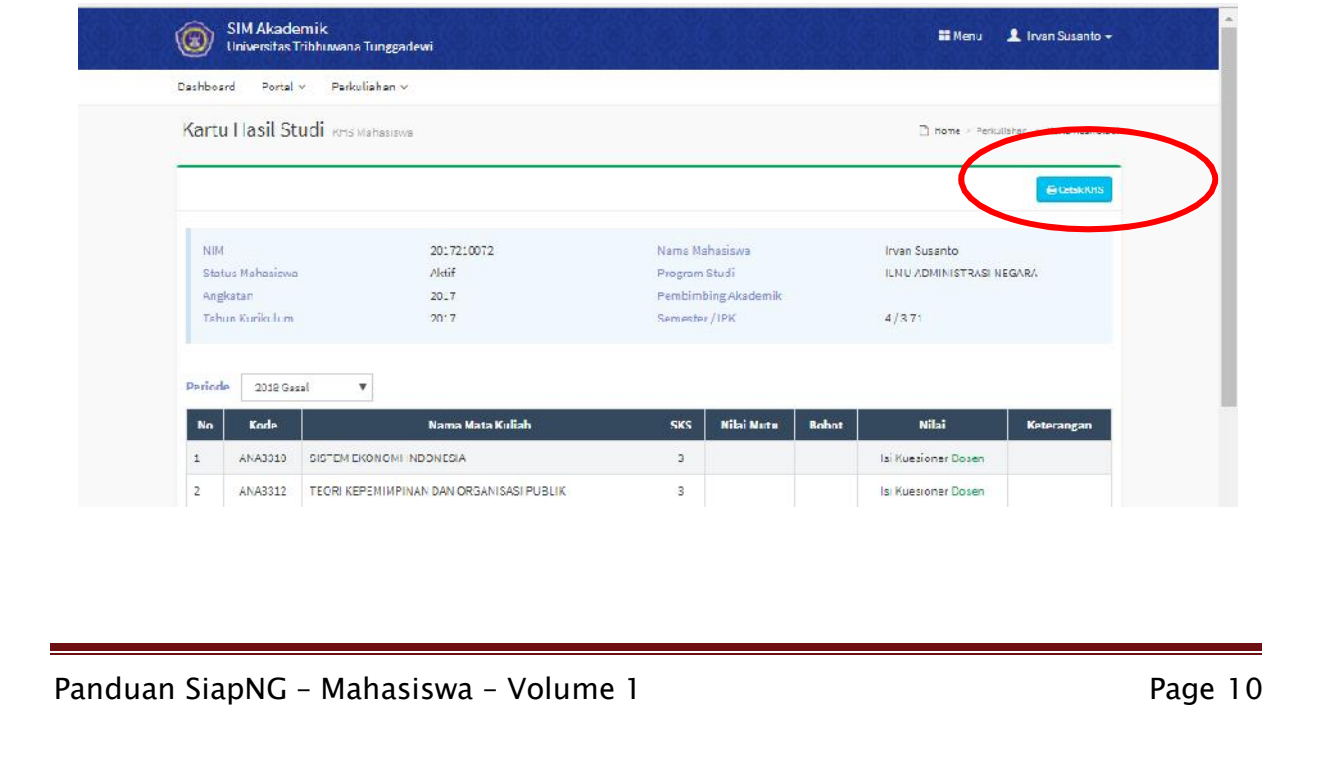

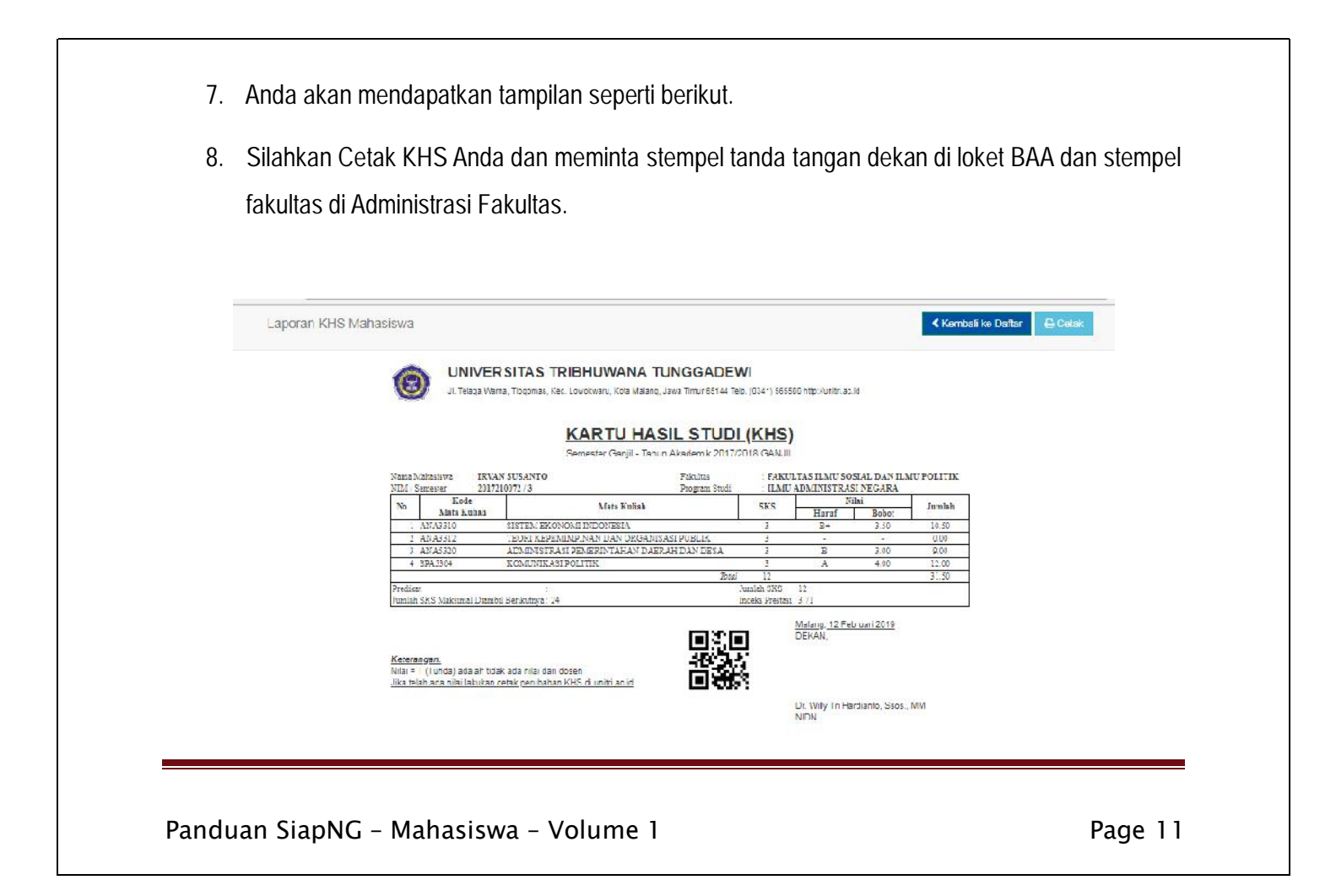

# **C. Kartu Rencana Studi**

Setelah mengetahui nilai melalui KHS maka selanjutnya mahasiswa melakukan proses perencanaan perkuliahan semester berikutnya melalui **Kartu Rencana Studi**.

1. Pilih melalui menu **Perkuliahan > Kartu Rencana Studi**

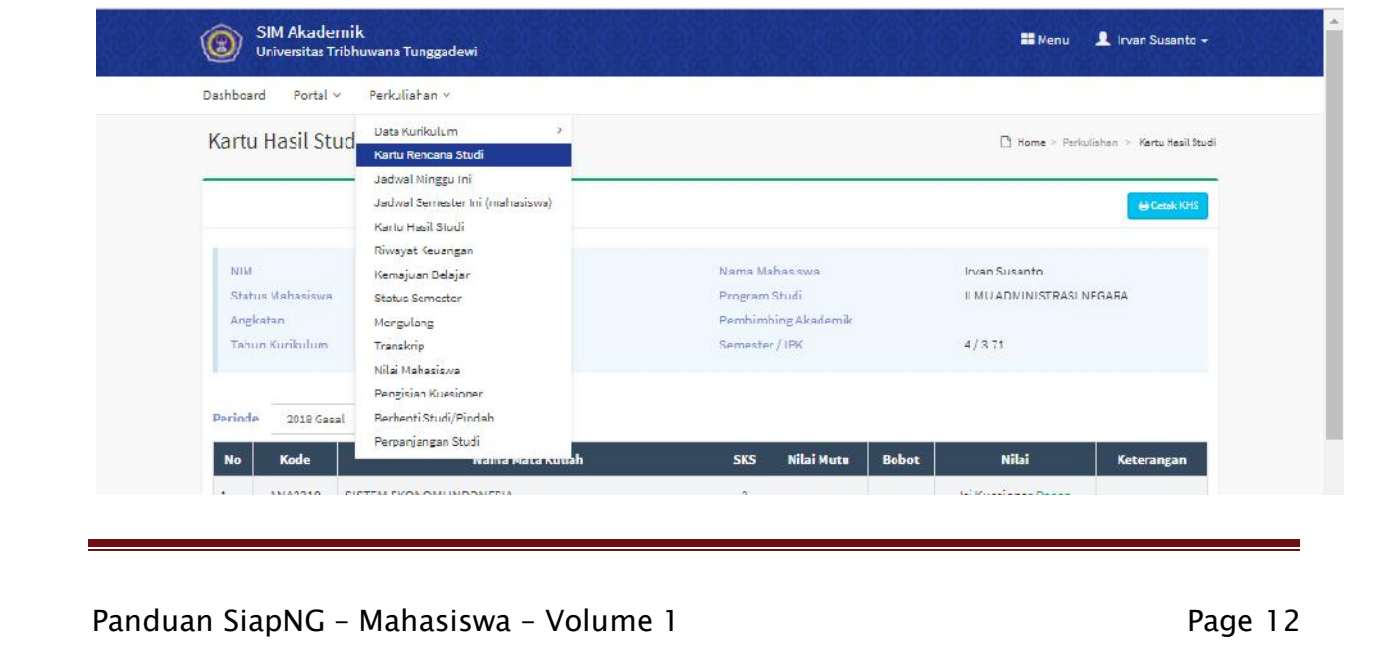

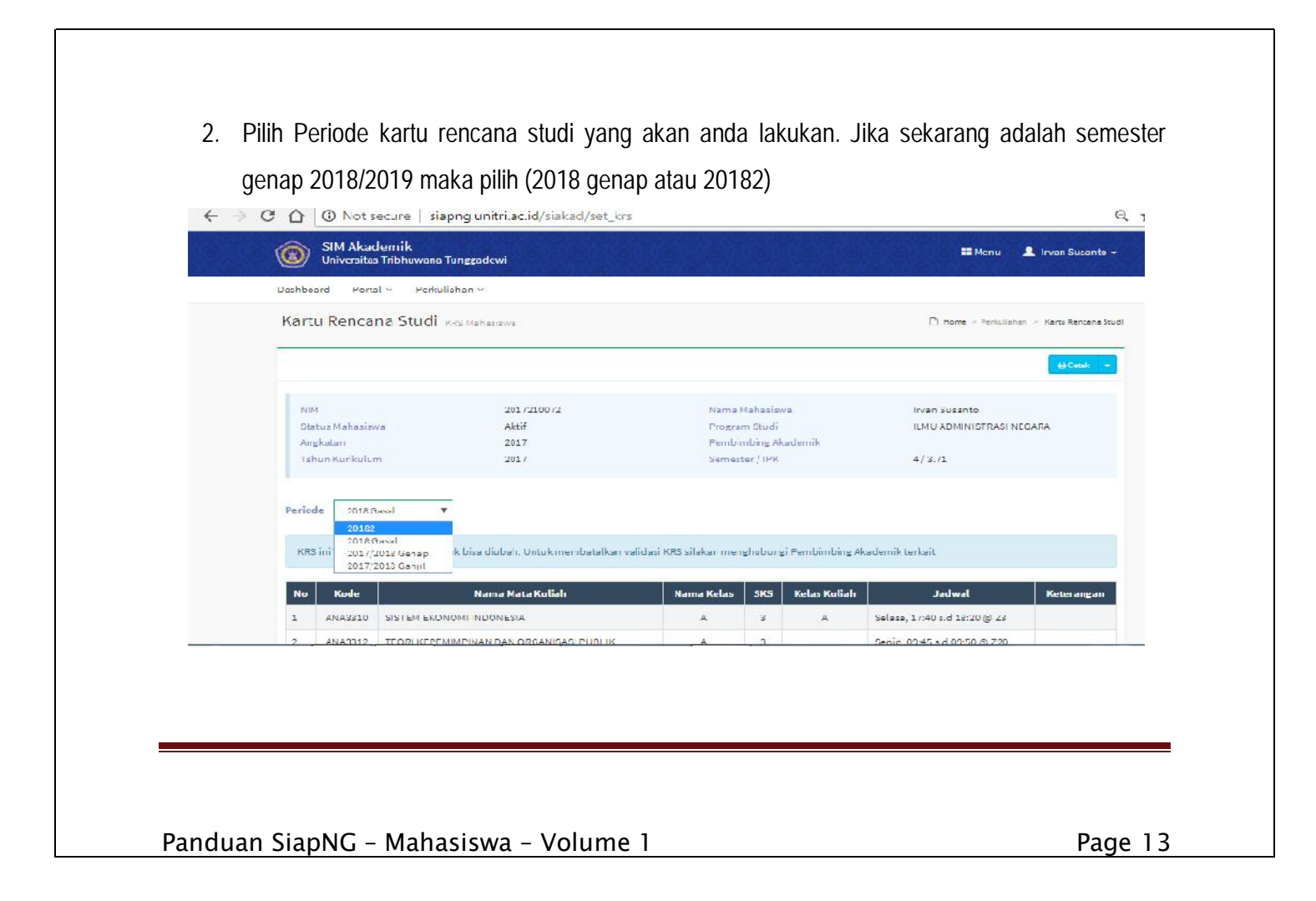

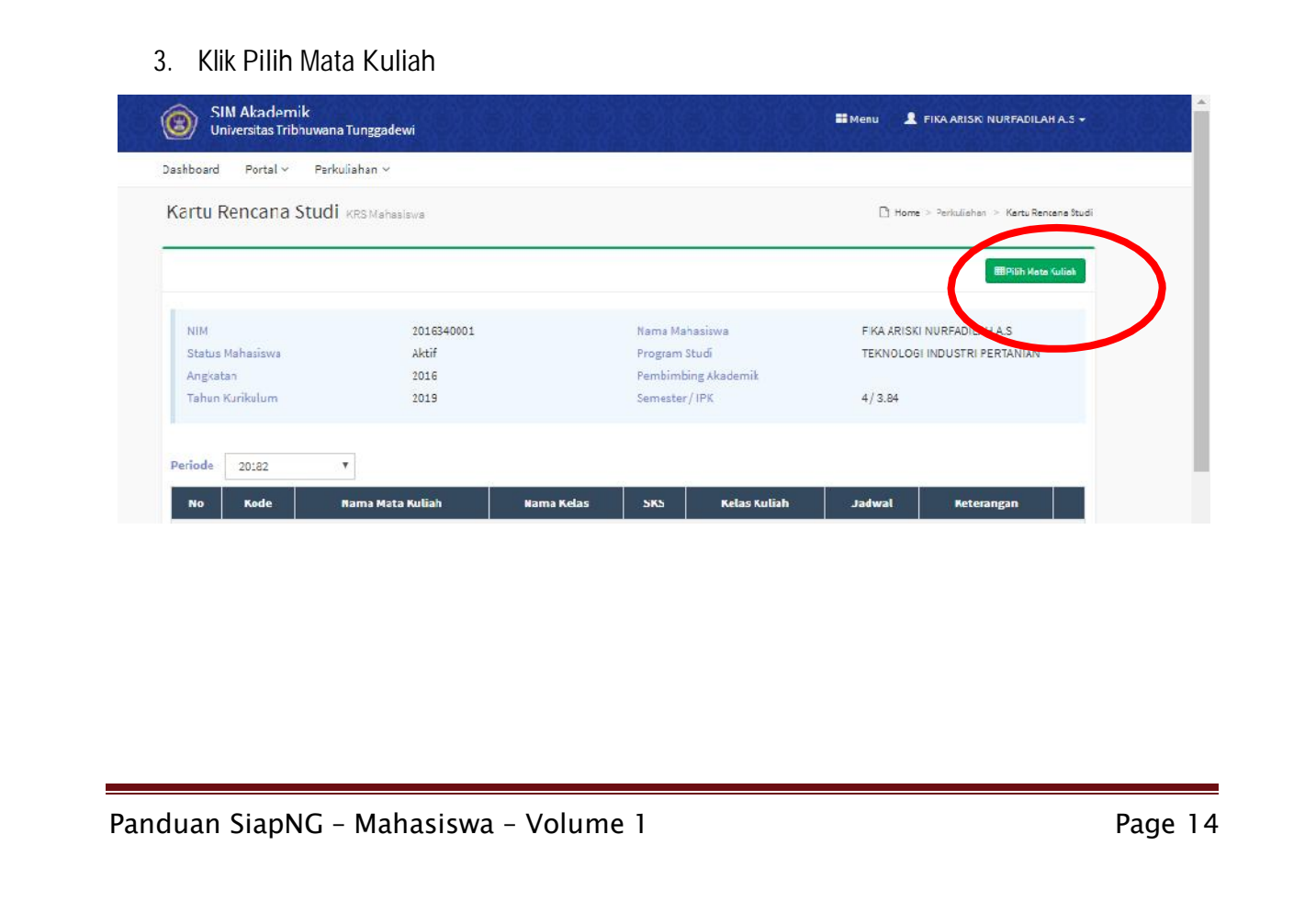

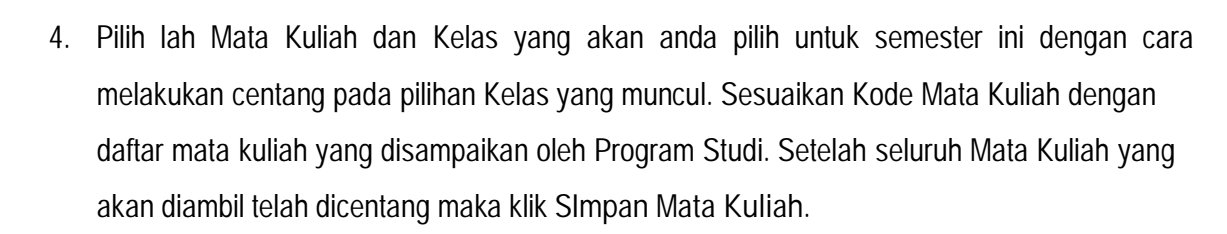

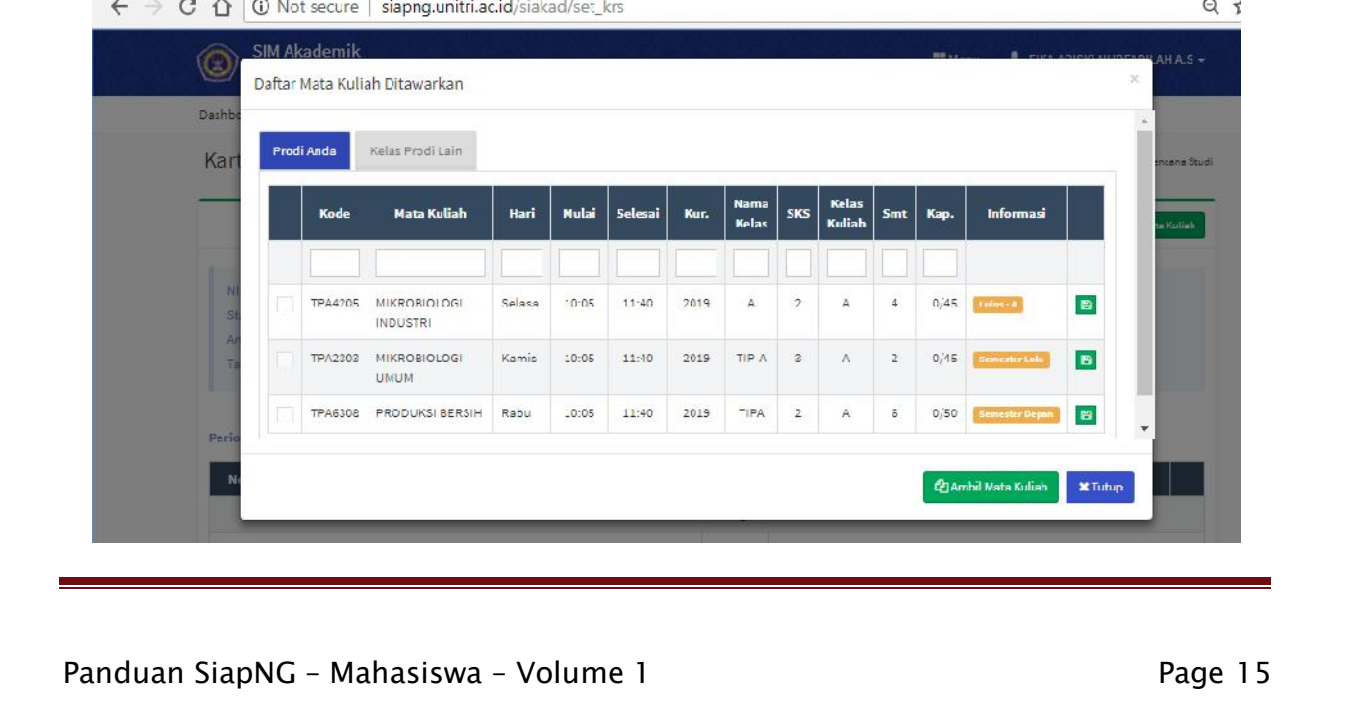

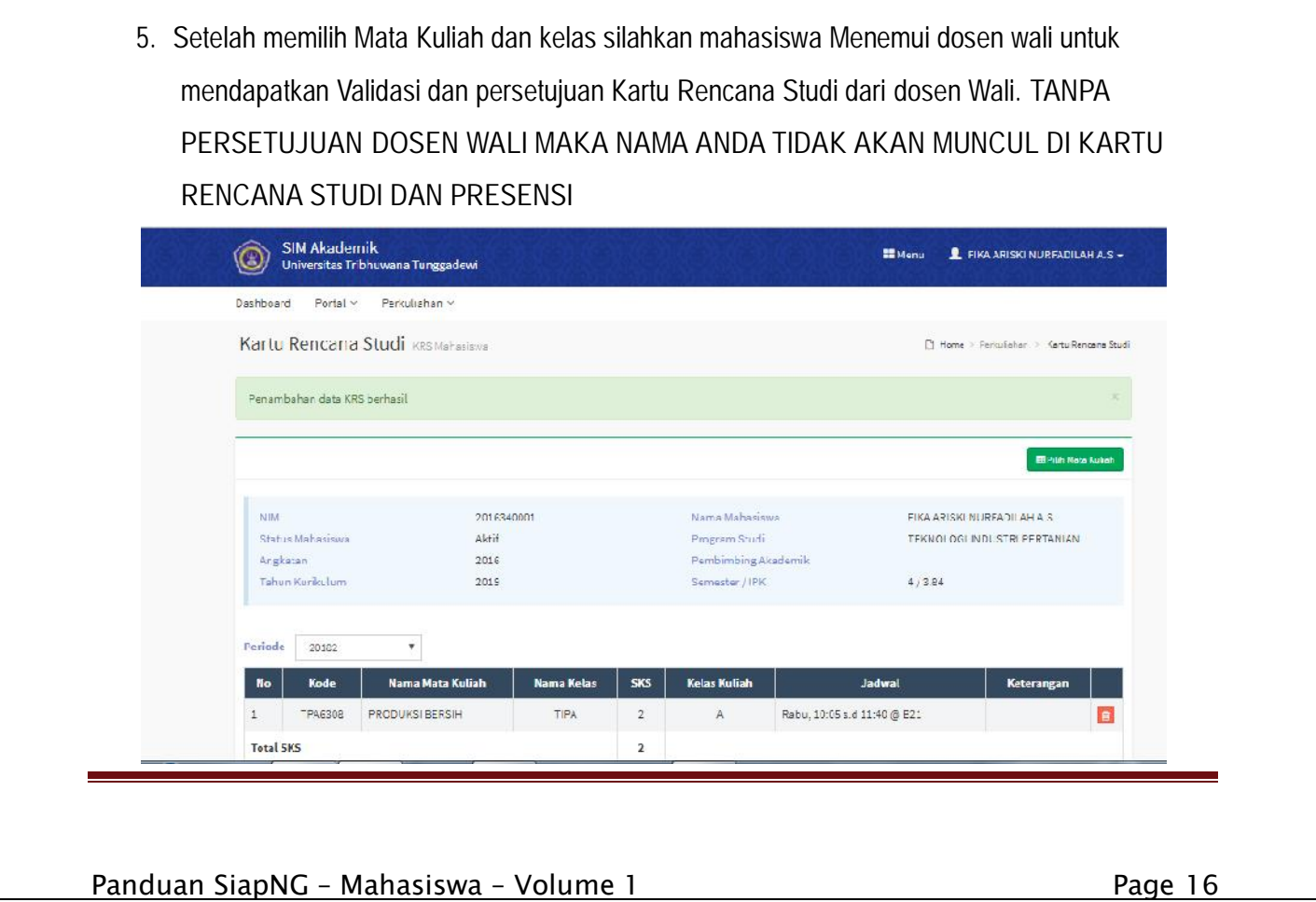